## **Global Server Load-Balancing Configuration Mode Commands**

This section describes the commands in global server load-balancing configuration mode. Global server load-balancing configuration mode allows you to configure server load balancing for your GSS network. Using the CLI at the primary GSSM, you configure source addresses and domain names, identify your network resources (GSSs) through the use of keepalives, and create the Domain Name System (DNS) rules to process incoming content requests.

To access the global server load-balancing configuration mode, use the **gslb** command in global configuration mode. The CLI prompt changes to (config-gslb) as follows:

gssm1.example.com(config)# **gslb** gssm1.example.com(config-gslb)#

In global configuration mode, you can also use the **gslb** command with a keyword to perform its corresponding global server load-balancing function. For example, use the **gslb** command with the **location** keyword to enter location parameters. After the command is executed, you remain in global configuration mode as follows:

gssm1.example.com(config)# **gslb locations SAN\_FRANCISCO region WESTERN\_USA comments "UNION SQUARE"** gssm1.example.com(config)#

**gslb** [**answer** {**cra** | **ns** | **vip**} | **answer-group** | **dns rule** | **domain-list** | **keepalive-properties** {**cra** | **http-head** | **icmp** | **kalap** | **scripted-kal** | **ns** | **tcp**} | **location** | **manual reactivation**  {**activate-MR-answers all** | **activate-MR-clauses all** | **enable**} | **owner** | **proximity** {**assign** | **group**} | **proximity-properties** | **region** | **script** | **shared-keepalive** {**http-head** | **icmp** | **kalap | scripted-kal** | **tcp**} | **show** | **source-address-list** | **sticky group** | **sticky-properties** | **zone**]

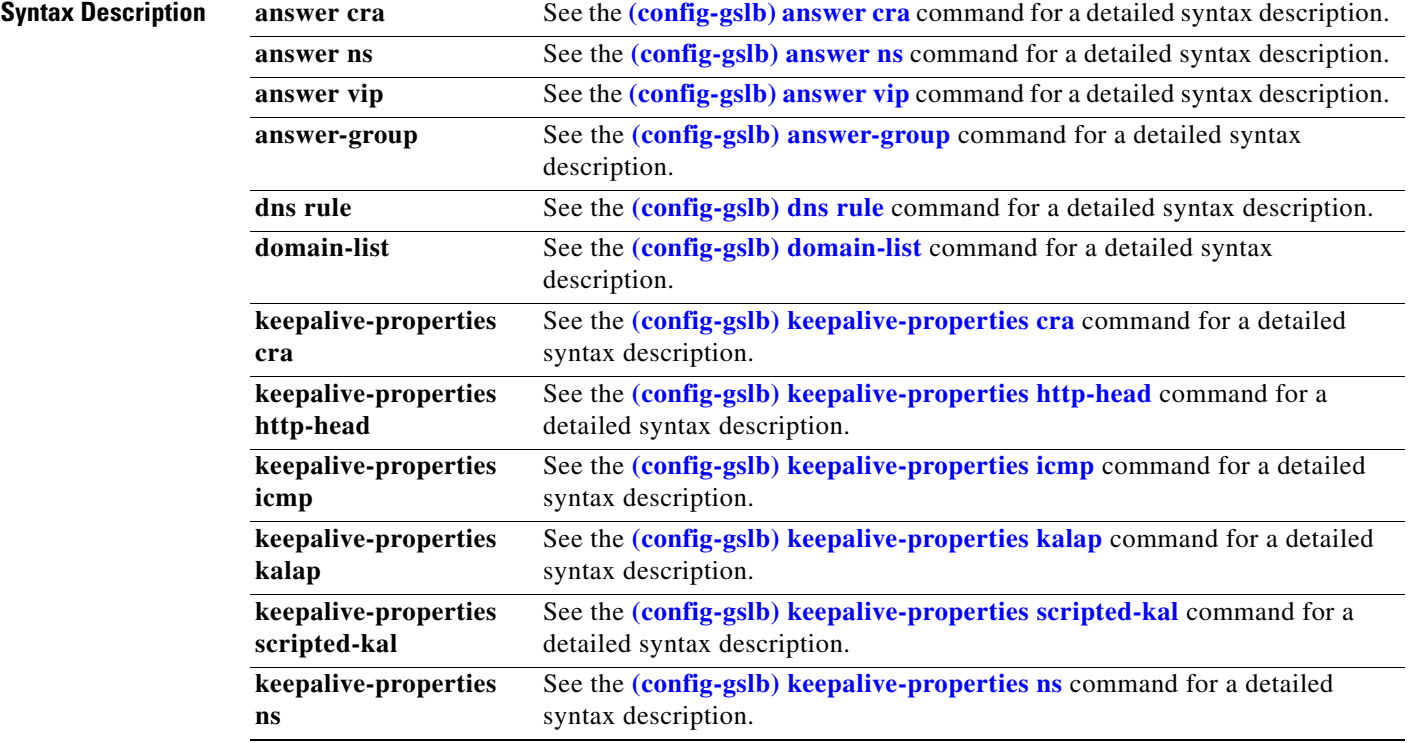

#### **2-263**

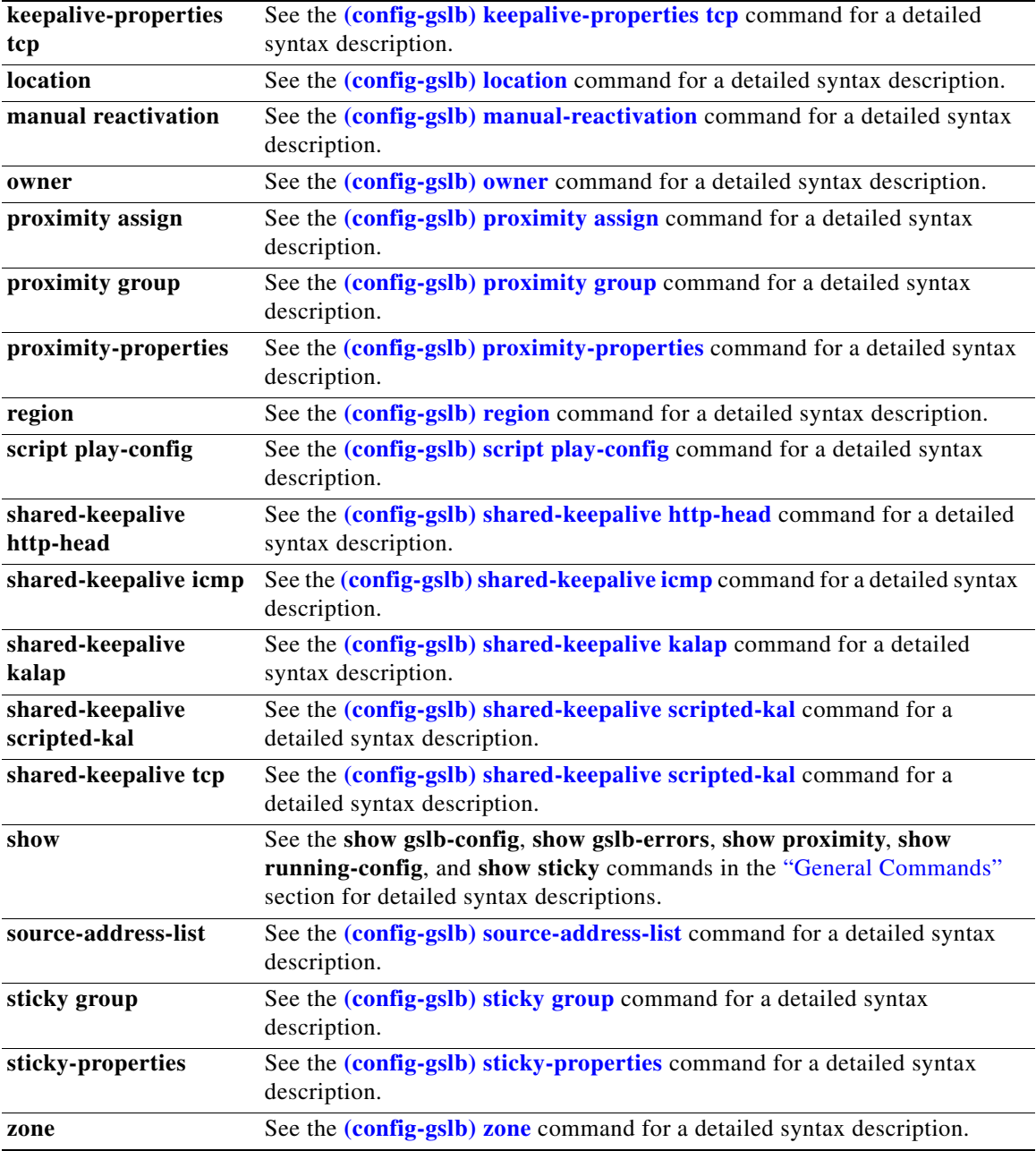

П

# <span id="page-2-0"></span>**(config-gslb) answer cra**

To configure a content routing agent (CRA)-type answer, use the **answer cra** *ip\_address* command in global server load-balancing configuration mode. To delete a CRA-type answer, use the **no** form of this command.

**answer cra** *ip\_address* [**activate** *|* **delay** *number |* **disable** *|* **enable** *|* **location** *name* | **manual-reactivation** {**disable** | **enable**} | **name** *name |* **suspend**]

**no answer cra** *ip\_address* [**activate** *|* **delay** *number |* **disable** *|* **enable** *|* **location** *name* | **manual-reactivation enable** | **name** *name |* **suspend**]

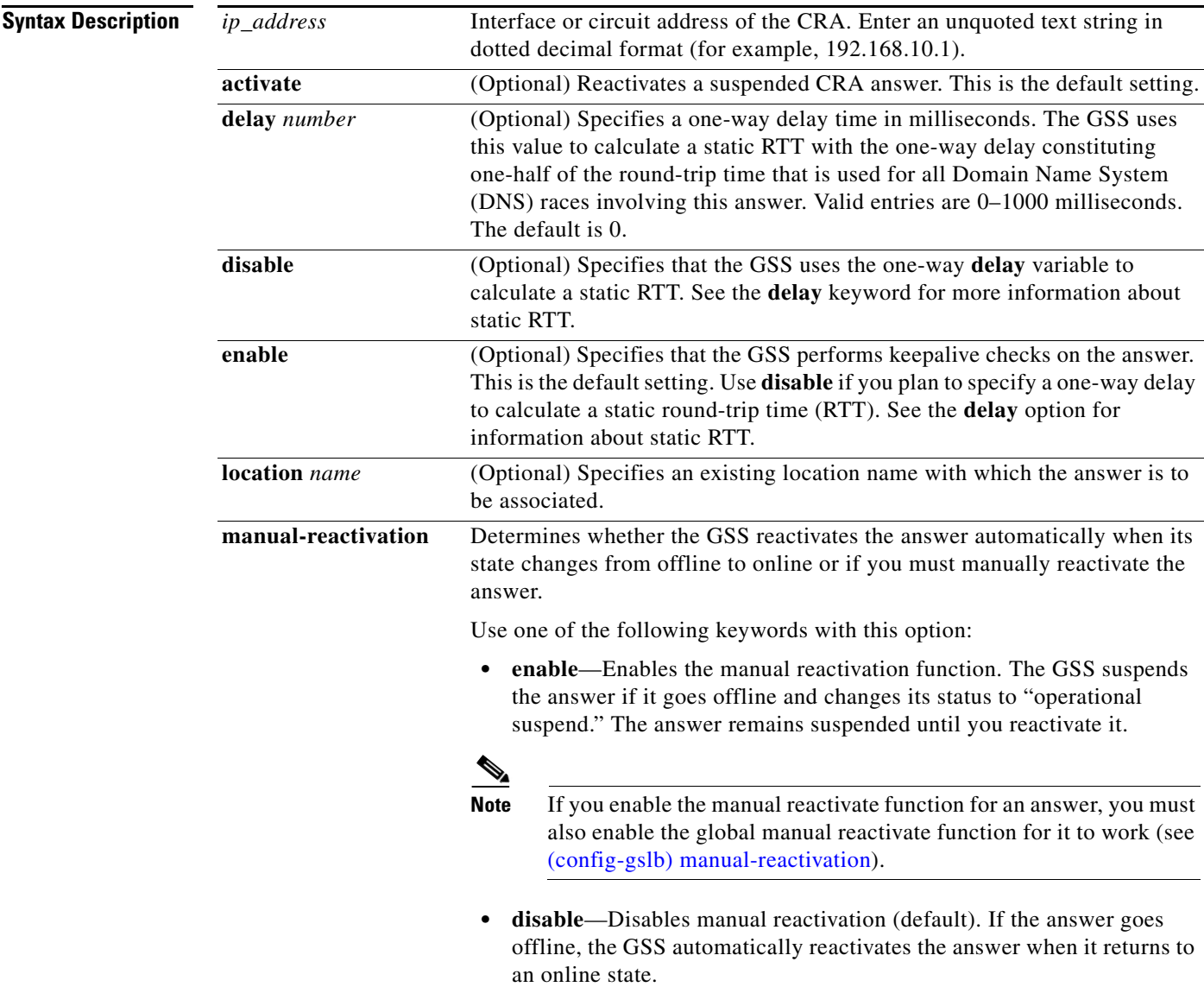

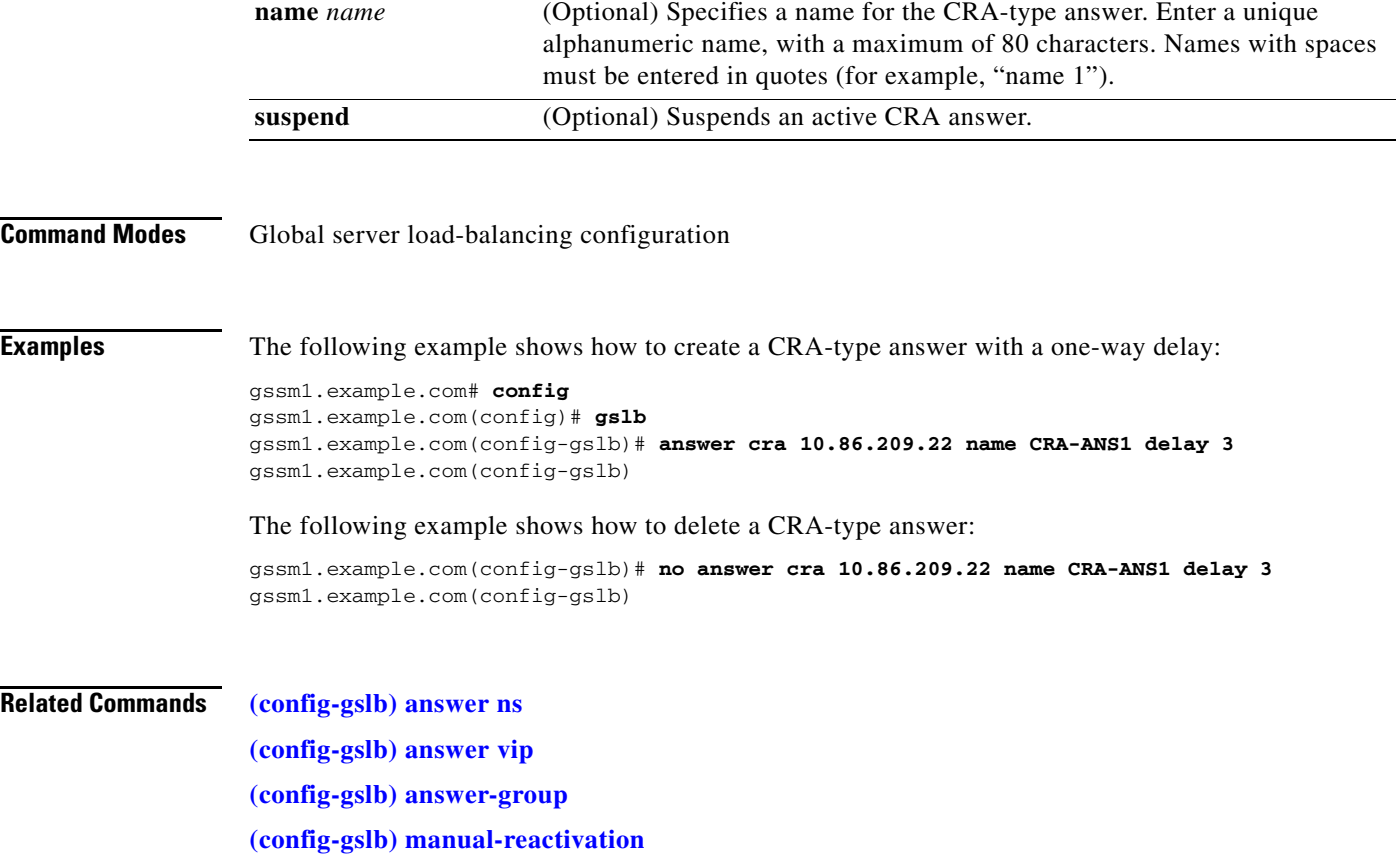

П

**2-267**

a ka

# <span id="page-4-0"></span>**(config-gslb) answer ns**

To configure a name server (NS)-type answer, use the **answer ns** *ip\_address* command in global server load-balancing configuration mode. To delete an NS-type answer, use the **no** form of this command.

**answer ns** *ip\_address* [**activate** *|* **disable** *|* **domain** *name |* **enable** *|* **location** *name* | **manual-reactivation** {**enable** | **disable**} | **name** *name |* **suspend**]

**no answer ns** *ip\_address* [**activate** *|* **disable** *|* **domain** *name |* **enable** *|* **location** *name* | **manual-reactivation enable** | **name** *name |* **suspend**]

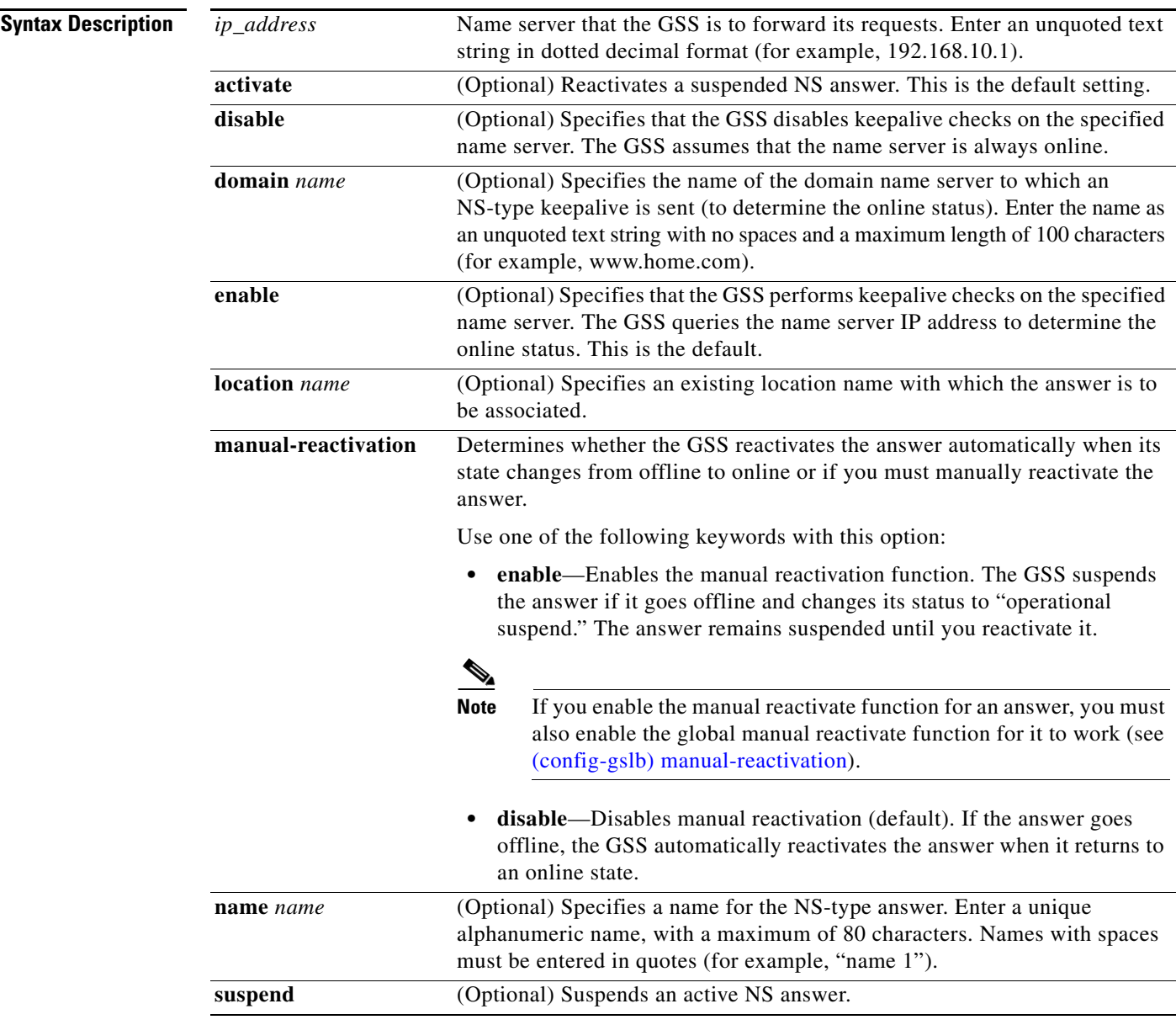

**Command Modes** Global server load-balancing configuration

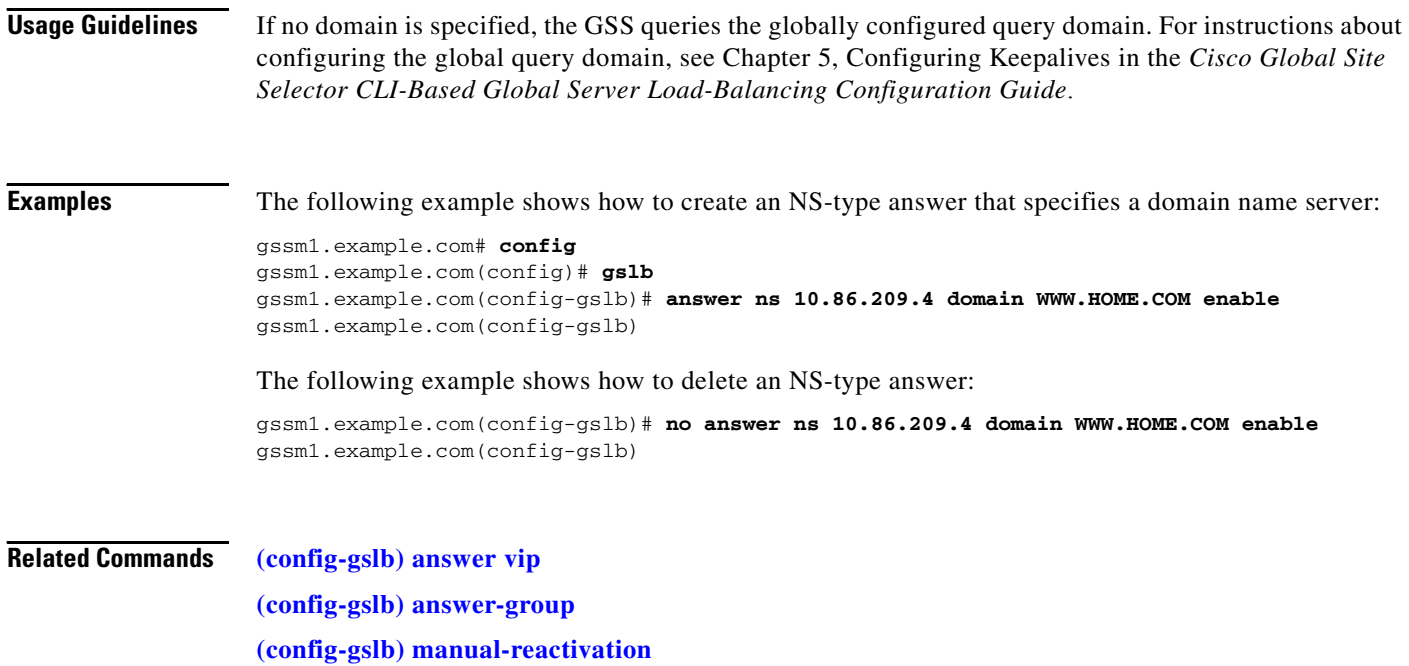

П

# <span id="page-6-0"></span>**(config-gslb) answer vip**

To configure a virtual IP (VIP)-type answer, use the **answer vip** *ip\_address* command in global server load-balancing configuration mode. To delete a VIP-type answer, use the **no** form of this command.

**answer vip** *ip\_address* [**activate** *|* **location** *name* | **manual-reactivation** {**enable** | **disable**} | **name**  *name |* **suspend**]

**no answer vip** *ip\_address* [**activate** *|* **location** *name* | **manual-reactivation enable** | **name** *name |*  **suspend**]

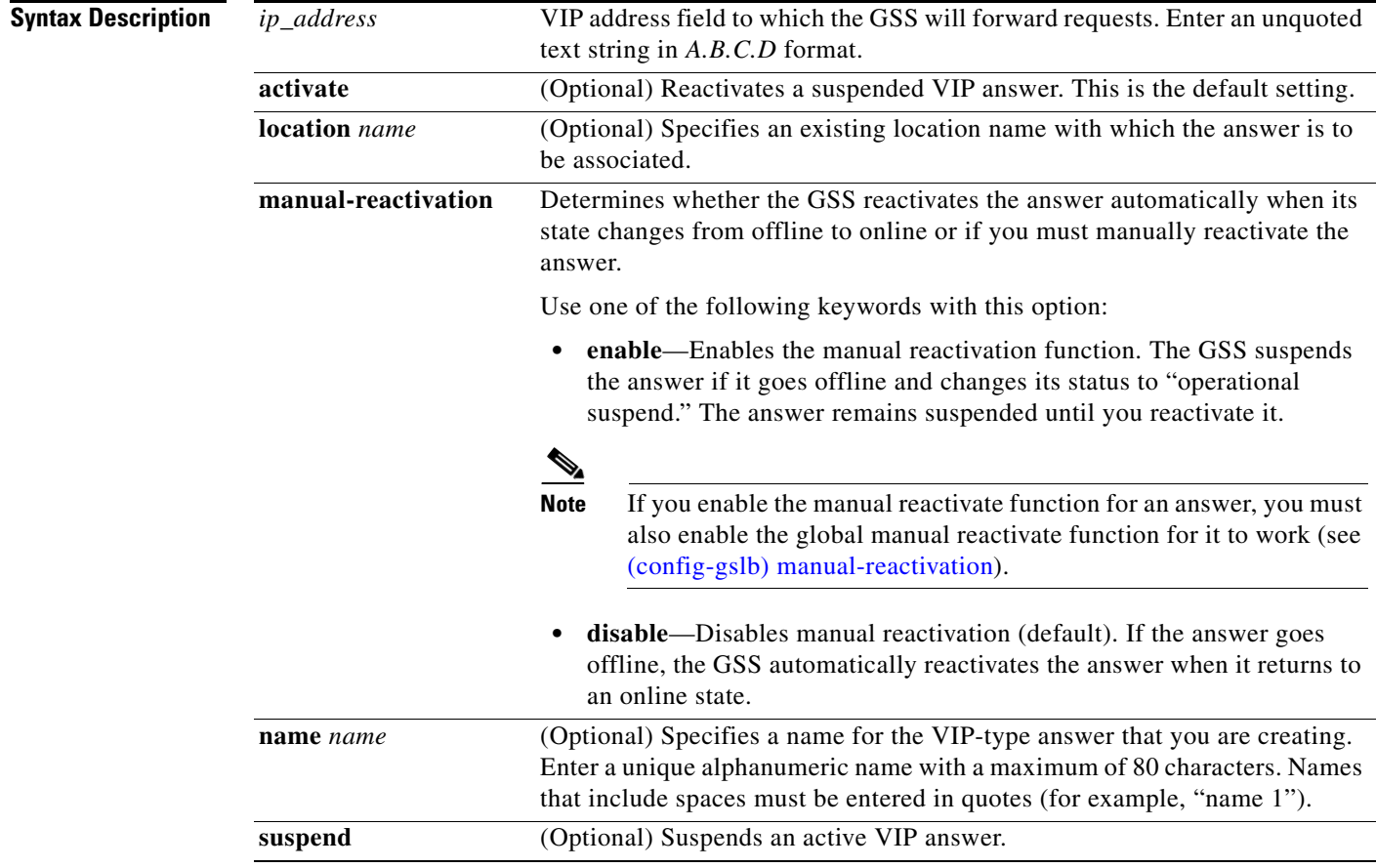

**Command Modes** Global server load-balancing configuration

### **Usage Guidelines** After you enter the **answer vip** *ip\_address* command, the prompt changes to the answer vip configuration mode where you can optionally specify and configure keepalives for your VIP-type answer by using the **keepalive type** command.

**Examples** The following example shows how to create a VIP answer called SEC-LONDON1 and associate it with the London location:

```
gssm1.example.com# config
gssm1.example.com(config)# gslb
gssm1.example.com(config-gslb)# answer vip 10.86.209.232 name SEC-LONDON1 location LONDON
gssm1.example.com(config-ansvip[ans-ip])
```
The following example shows how to delete a VIP answer:

```
gssm1.example.com# config
gssm1.example.com(config)# gslb
gssm1.example.com(config-gslb)# no answer vip 10.86.209.232 name SEC-LONDON1 location 
LONDON
gssm1.example.com(config-gslb)
```
#### **Related Commands [\(config-gslb\) answer ns](#page-4-0)**

**[\(config-gslb\) answer-group](#page-15-0)**

**[\(config-gslb\) manual-reactivation](#page-42-0)**

**[\(config-gslb-ansvip\) keepalive type http-head](#page-8-0)**

**[\(config-gslb-ansvip\) keepalive type icmp](#page-10-0)**

**[\(config-gslb-ansvip\) keepalive type kalap](#page-11-0)**

**[\(config-gslb-ansvip\) keepalive type scripted-kal](#page-12-0)**

**[\(config-gslb-ansvip\) keepalive type tcp](#page-13-0)**

### <span id="page-8-0"></span>**(config-gslb-ansvip) keepalive type http-head**

To define an HTTP HEAD keepalive for your virtual IP (VIP) answer, use the **keepalive type http-head**  command. To reset keepalive properties to their default values, use the **no** form of this command.

**keepalive type http-head** [**host-tag** *domain\_name |* **path** *path |* **port** *number |* **retries** *number |*  **shared** *ip\_address |* **successful-probes** *number |* **termination** {**graceful** | **reset**}]

**no keepalive type http-head** [**host-tag** *domain\_name |* **path** *path |* **port** *number |* **retries** *number |*  **shared** *ip\_address |* **successful-probes** *number |* **termination** {**graceful** | **reset**}]

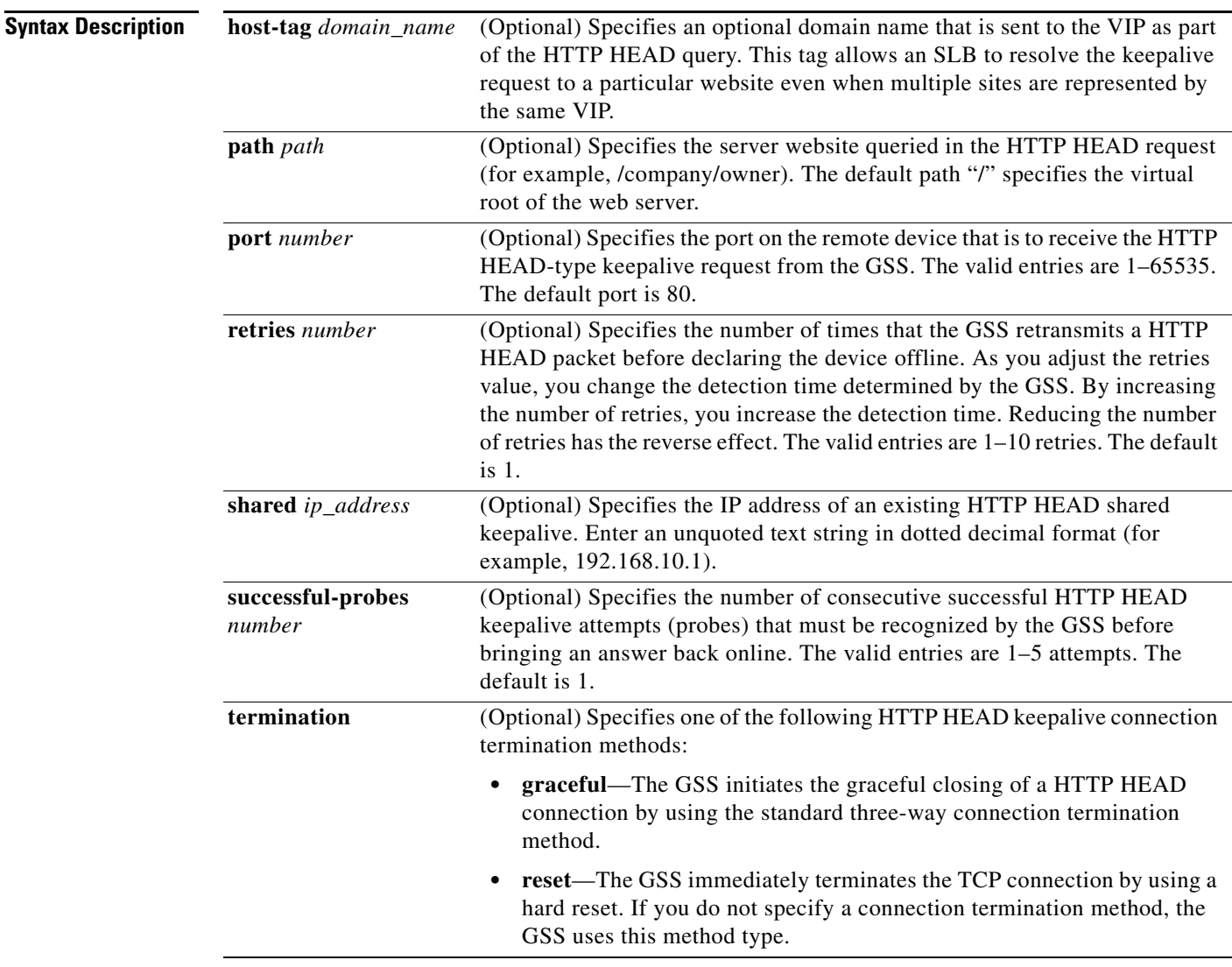

### **Command Modes** Answer vip configuration mode

**Usage Guidelines** This command sends a TCP-format HTTP HEAD request to an origin web server at the address specified for the VIP answer.

The GSS determines the online status of the device in the form of an HTTP Response Status Code of 200 (for example, HTTP/1.0 200 OK) from the server and information about the web page status and content size.

### **Examples** The following example shows how to configure an HTTP HEAD keepalive for the VIP-type answer servicing VIP address 192.168.200.1: gssm1.example.com(config-gslb)# **answer vip 192.168.200.1** gssm1.example.com(config-ansvip[ans-ip])# **keepalive type http-head host-tag WWW.HOME.COM termination graceful** gssm1.example.com(config-ansvip[ans-ip])#

**Related Commands [\(config-gslb\) answer vip](#page-6-0)**

**2-273**

### <span id="page-10-0"></span>**(config-gslb-ansvip) keepalive type icmp**

To define an Internet Control Message Protocol (ICMP) keepalive for your virtual IP (VIP) answer, use the **keepalive type icmp** command in answer vip configuration mode. To reset keepalive properties to their default values, use the **no** form of this command.

**keepalive type icmp** [**shared** *ip\_address |* **retries** *number |* **successful-probes** *number*]

**no keepalive type icmp** [**shared** *ip\_address |* **retries** *number |* **successful-probes** *number*]

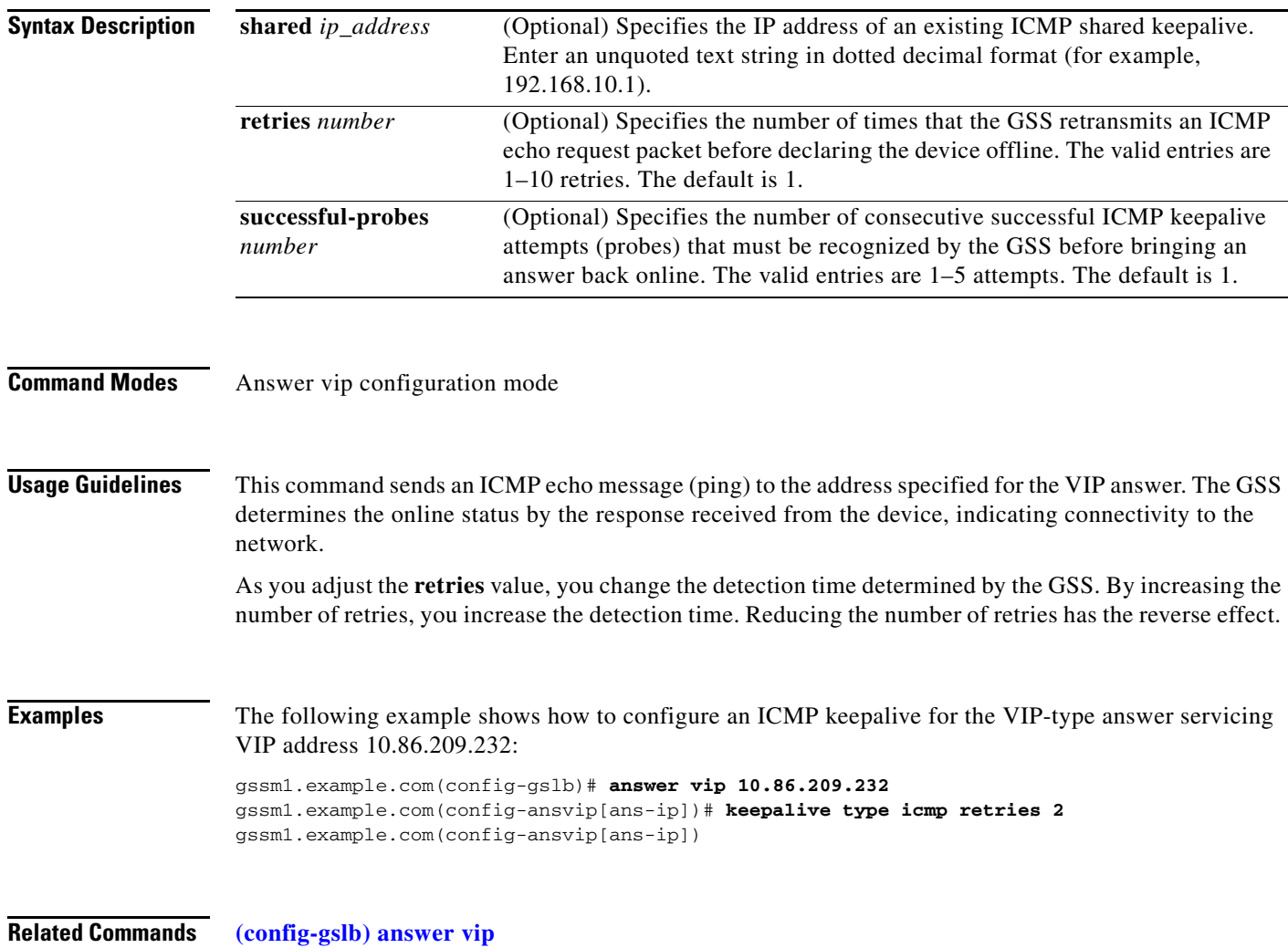

### <span id="page-11-0"></span>**(config-gslb-ansvip) keepalive type kalap**

To define a KAL-AP keepalive for your virtual IP (VIP) answer, use the **keepalive type kalap** command in answer vip configuration mode. To reset keepalive properties to their default values, use the **no** form of this command.

**keepalive type kalap** {**tag** *ip\_address* {*tag\_name*} *|* **vip** *ip\_address*}} **no keepalive type kalap** {**tag** *ip\_address* {*tag\_name*} *|* **vip** *ip\_address*}}

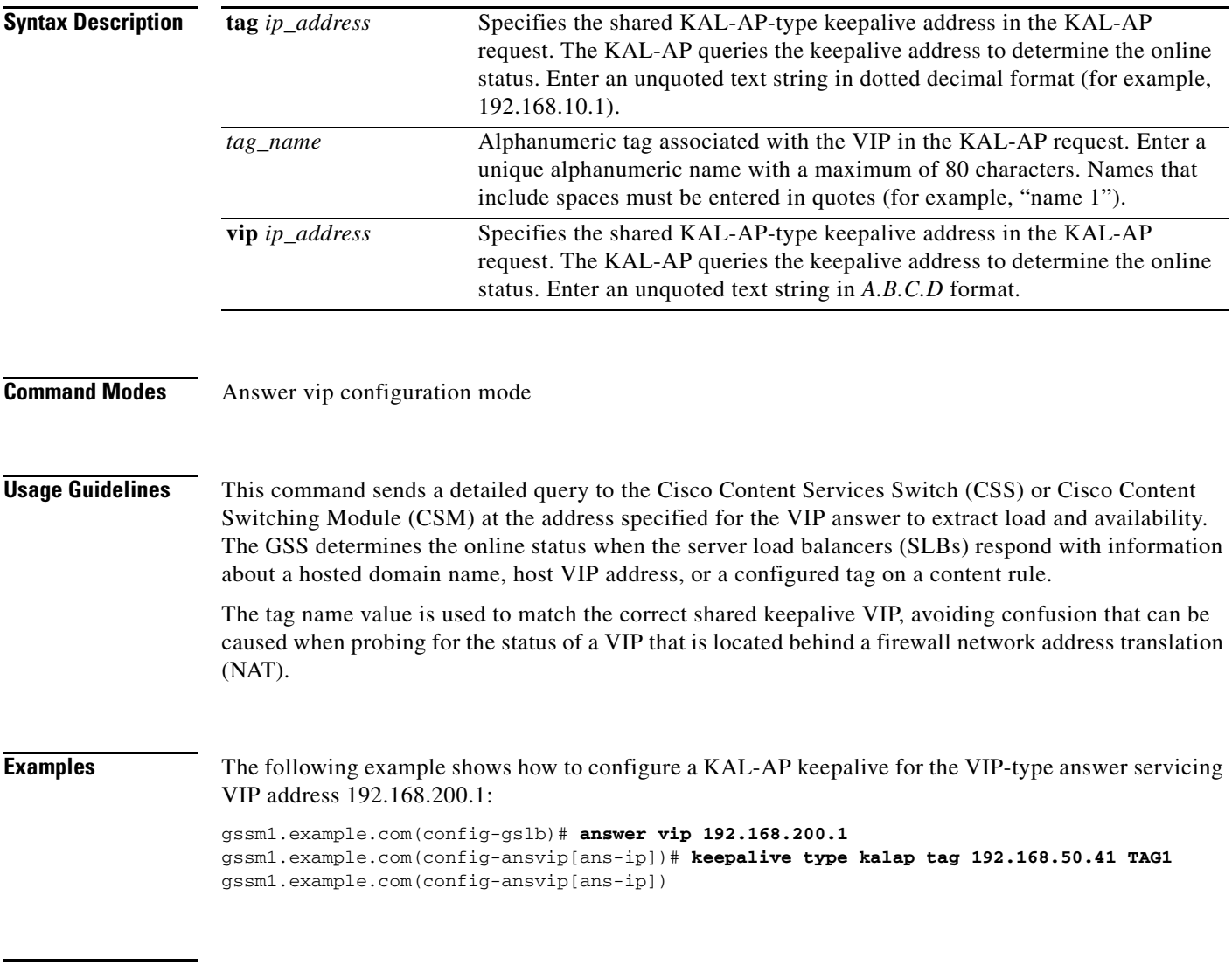

**Related Commands [\(config-gslb\) answer vip](#page-6-0)**

**2-275**

### <span id="page-12-0"></span>**(config-gslb-ansvip) keepalive type scripted-kal**

To define Scripted Kal keepalives for your virtual IP (VIP) answer, use the **keepalive type scripted-kal**  command in answer vip configuration mode. To reset keepalive properties to their default values, use the **no** form of this command.

**keepalive type scripted-kal kal-name** *name* **max-load** *max-load value* **match-string** *string* [**use-load** {**enable** | **disable**}]

**no keepalive type scripted-kal kal-name** *name* **max-load** *max-load value*

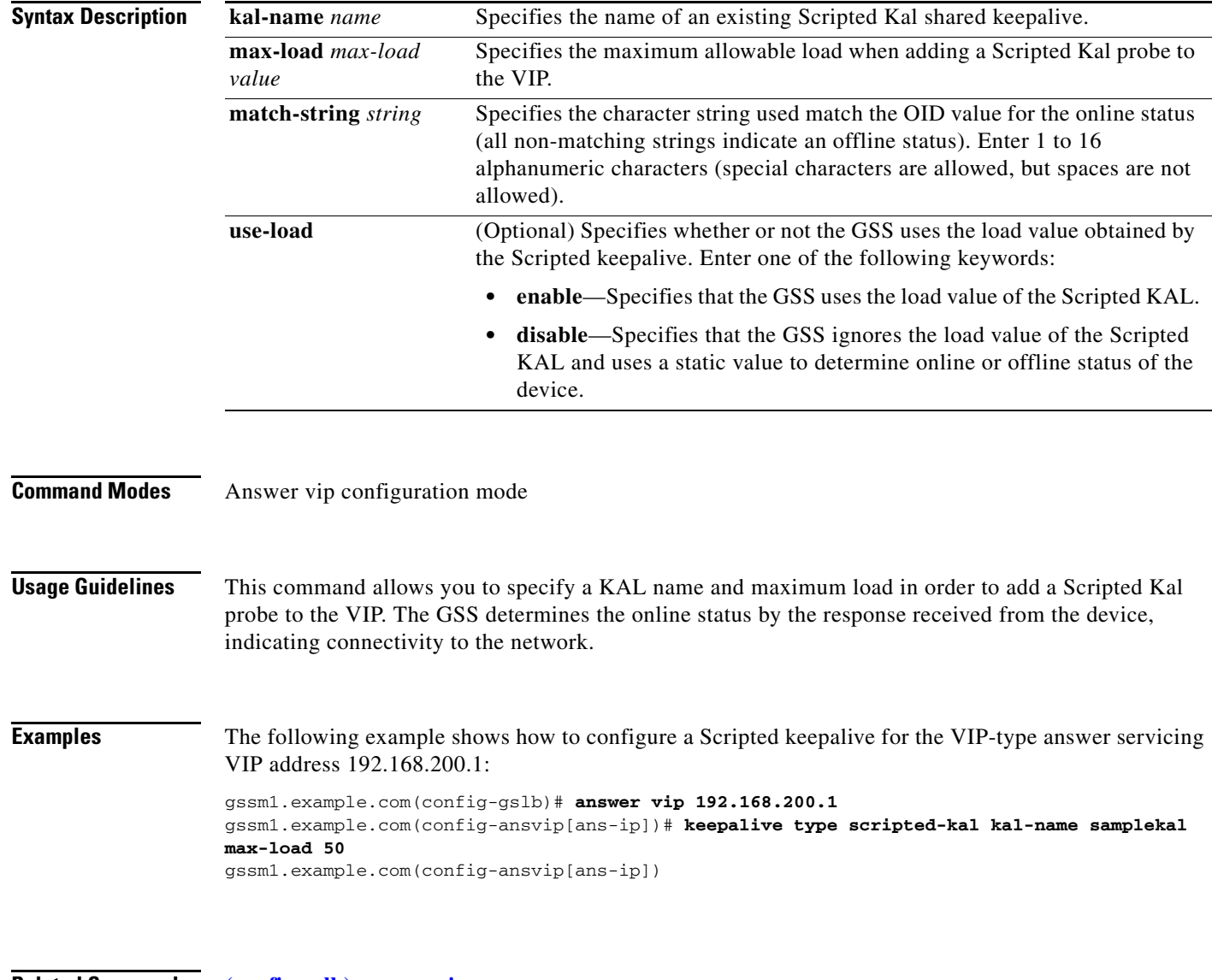

**Related Commands [\(config-gslb\) answer vip](#page-6-0)**

### <span id="page-13-0"></span>**(config-gslb-ansvip) keepalive type tcp**

To define a TCP keepalive for your VIP answer, use the **keepalive type tcp** command in answer vip configuration mode. To reset keepalive properties to their default values, use the **no** form of this command.

**keepalive type tcp** [**shared** *ip\_address |* **port** *number |* **retries** *number |* **successful-probes** *number |* **termination {graceful** | **reset**}]

**no keepalive type tcp** [**shared** *ip\_address |* **port** *number |* **retries** *number |* **successful-probes**  *number |* **termination {graceful** | **reset**}]

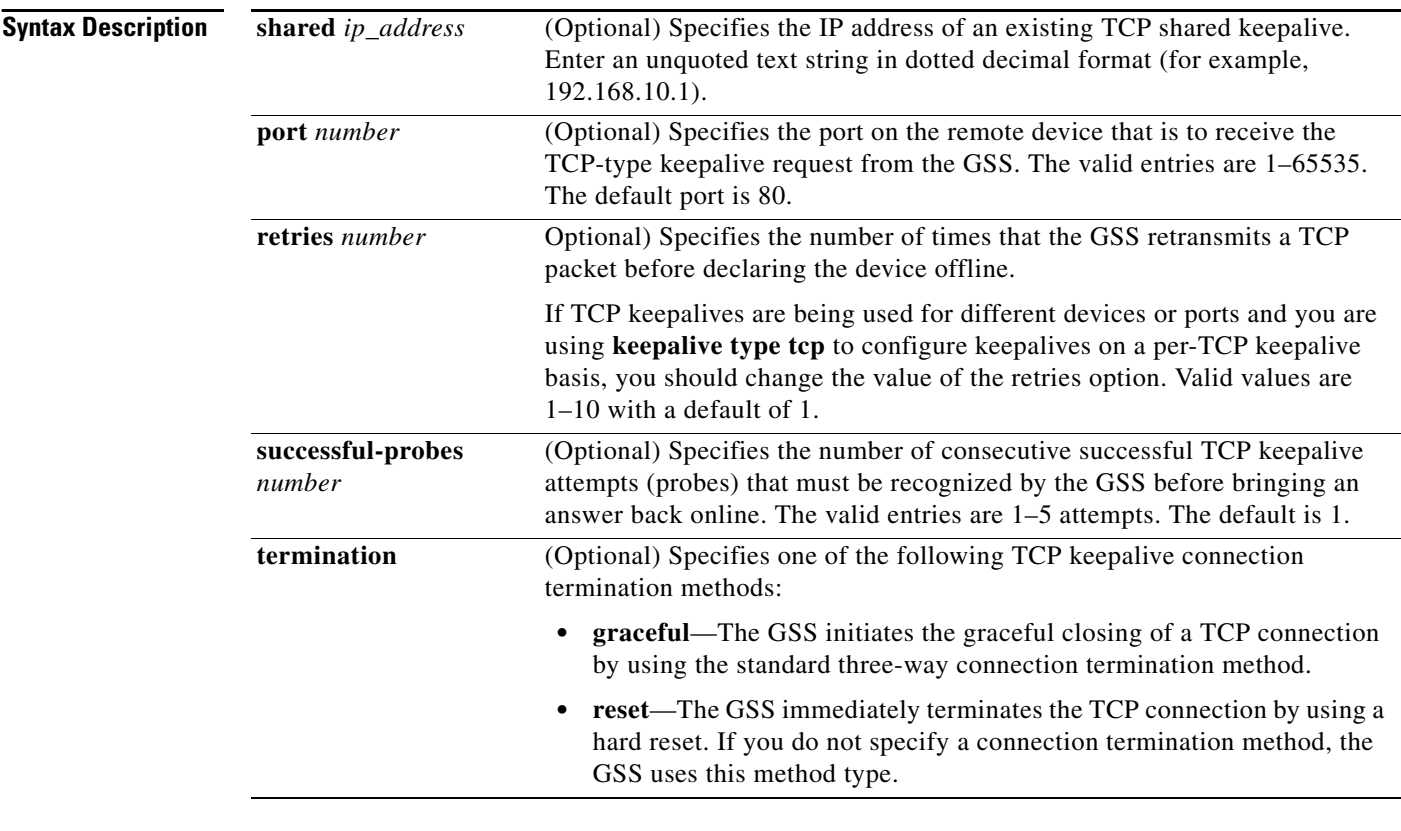

#### **Command Modes** Answer vip configuration mode

**Usage Guidelines** This command sends a TCP handshake to the address specified for the VIP answer and port number of the remote device to determine service viability (three-way handshake and connection termination method), returning the online status of the device.

> As you adjust the **retries** value, you change the detection time determined by the GSS. By increasing the number of retries, you increase the detection time. Reducing the number of retries has the reverse effect.

**Examples** The following example shows how to configure a TCP keepalive for the VIP-type answer that services VIP address 192.168.200.1:

gssm1.example.com(config-gslb)# **answer vip 192.168.200.1** gssm1.example.com(config-ansvip[ans-ip])# **keepalive type tcp port 23 successful-probes 4** gssm1.example.com(config-ansvip[ans-ip])

**Related Commands [\(config-gslb\) answer vip](#page-6-0)**

# <span id="page-15-0"></span>**(config-gslb) answer-group**

To create an answer group, use the **answer-group** command in global server load-balancing configuration mode. To delete an answer group, use the **no** form of this command.

**answer-group** *name* {**owner** *name* **type** {**cra** *|* **ns** *|***vip**}}

**no answer-group** *name* {**owner** *name* **type** {**cra** *|* **ns** *|***vip**}}

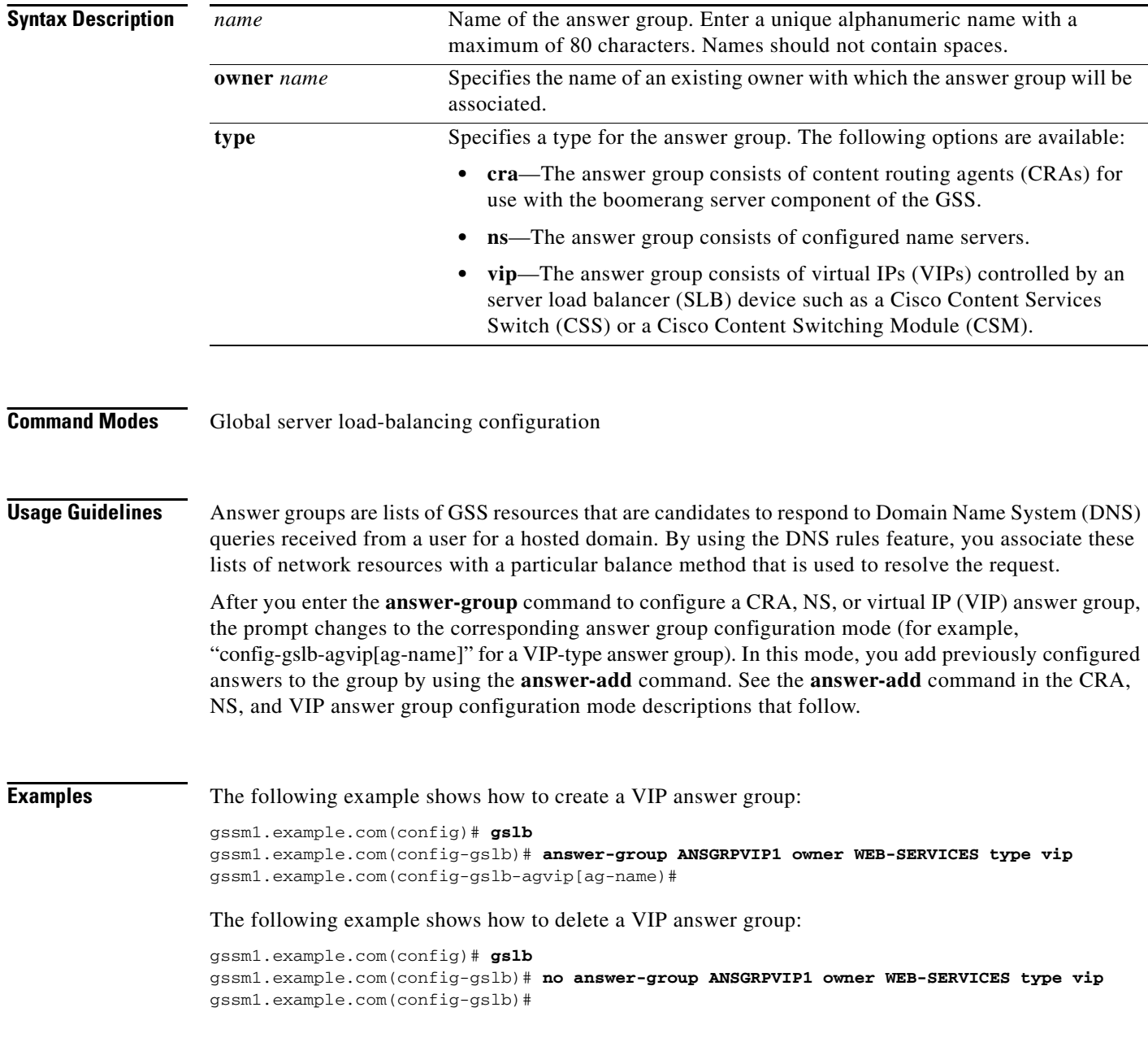

**Related Commands [\(config-gslb\) answer ns](#page-4-0)**

**[\(config-gslb\) answer vip](#page-6-0) [\(config-gslb-agvip\) answer-add](#page-20-0) [\(config-gslb-agcra\) answer-add](#page-17-0) [\(config-gslb-agns\) answer-add](#page-18-0)**

### <span id="page-17-0"></span>**(config-gslb-agcra) answer-add**

After you create a content routing agent (CRA)-type answer group using the **answer-group** command, to add previously configured CRA-type answers to the group, use the **answer-add** command in the CRA answer group configuration mode. To delete an answer from an answer group, use the **no** form of this command.

**answer-add** *ip\_address* [**activate** *|* **name** *|* **suspend**]

**no answer-add** *ip\_address* [**activate** *|* **name** *|* **suspend**]

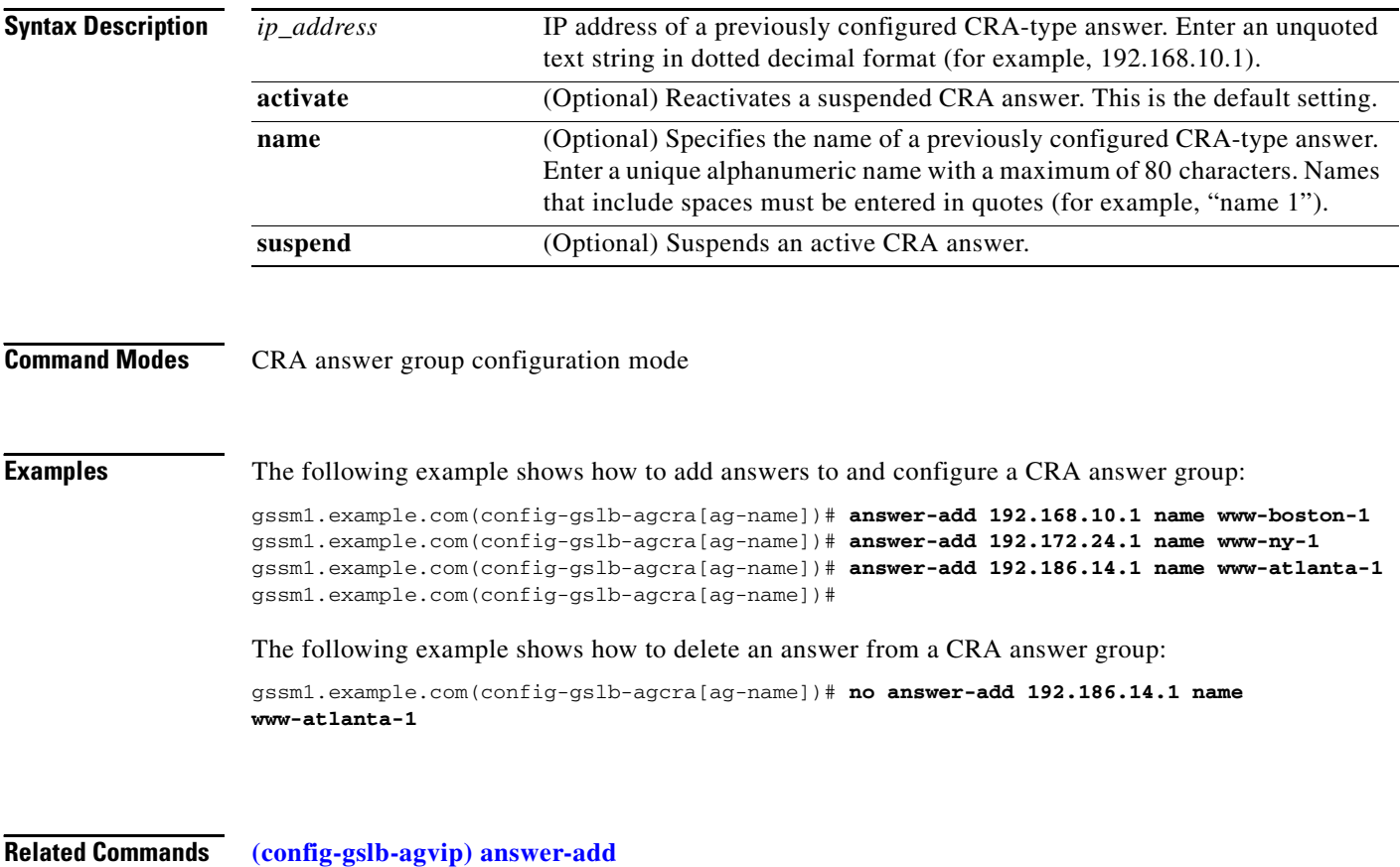

**[\(config-gslb-agns\) answer-add](#page-18-0)**

## <span id="page-18-0"></span>**(config-gslb-agns) answer-add**

After you create a name server (NS)-type answer group using the **answer-group** command, to add previously configured NS-type answers to the group, use the **answer-add** command in the NS answer group configuration mode. To delete an answer from an answer group, use the **no** form of this command.

**answer-add** *ip\_address* [**name** *|* **order** *number |* **weight** *number |* **activate** *|* **suspend**] **no answer-add** *ip\_address* [**name** *|* **order** *number |* **weight** *number |* **activate** *|* **suspend**]

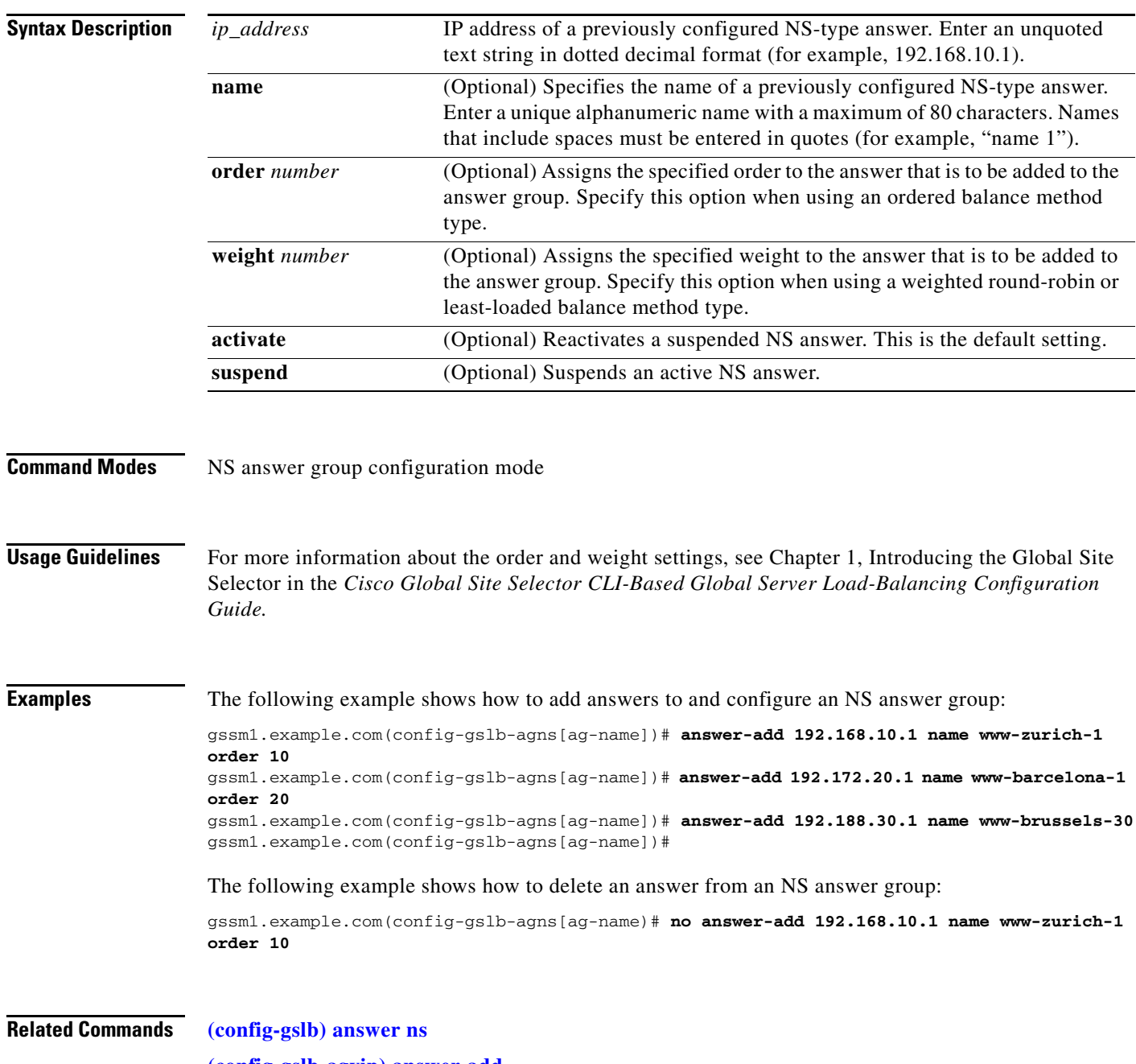

**[\(config-gslb-agvip\) answer-add](#page-20-0)**

**[\(config-gslb-agcra\) answer-add](#page-17-0)**

П

a ka

## <span id="page-20-0"></span>**(config-gslb-agvip) answer-add**

After you create a virtual IP (VIP)-type answer group using the **answer-group** command, to add previously configured VIP-type answers to the group, use the **answer-add** command in the VIP answer group configuration mode. To delete an answer from an answer group, use the **no** form of this command.

**answer-add** *ip\_address* [**name** *|* **load-threshold** *number |* **order** *number |* **weight** *number |* **activate**  *|* **suspend**]

**no answer-add** *ip\_address* [**name** *|* **load-threshold** *number |* **order** *number |* **weight** *number |*  **activate** *|* **suspend**]

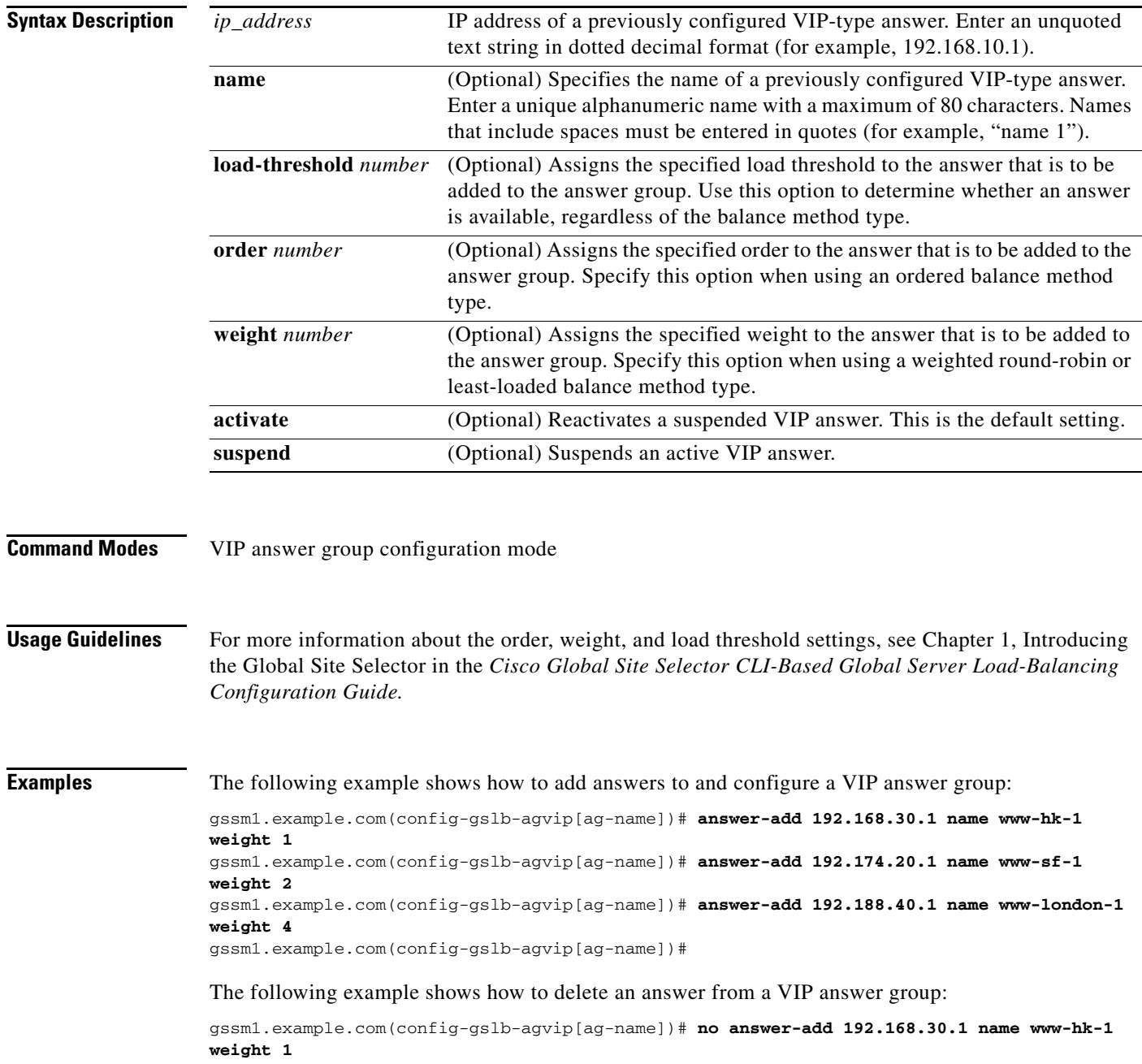

**Related Commands [\(config-gslb\) answer vip](#page-6-0)**

**[\(config-gslb-agns\) answer-add](#page-18-0) [\(config-gslb-agcra\) answer-add](#page-17-0)**

**OL-19134-01**

To add an authority domain to an answer group, use the **auth-domain** command. To delete an authority domain from an answer group, use the **no** form of this command.

**auth-domain** *domain-name*

**no auth-domain** *domain-name*

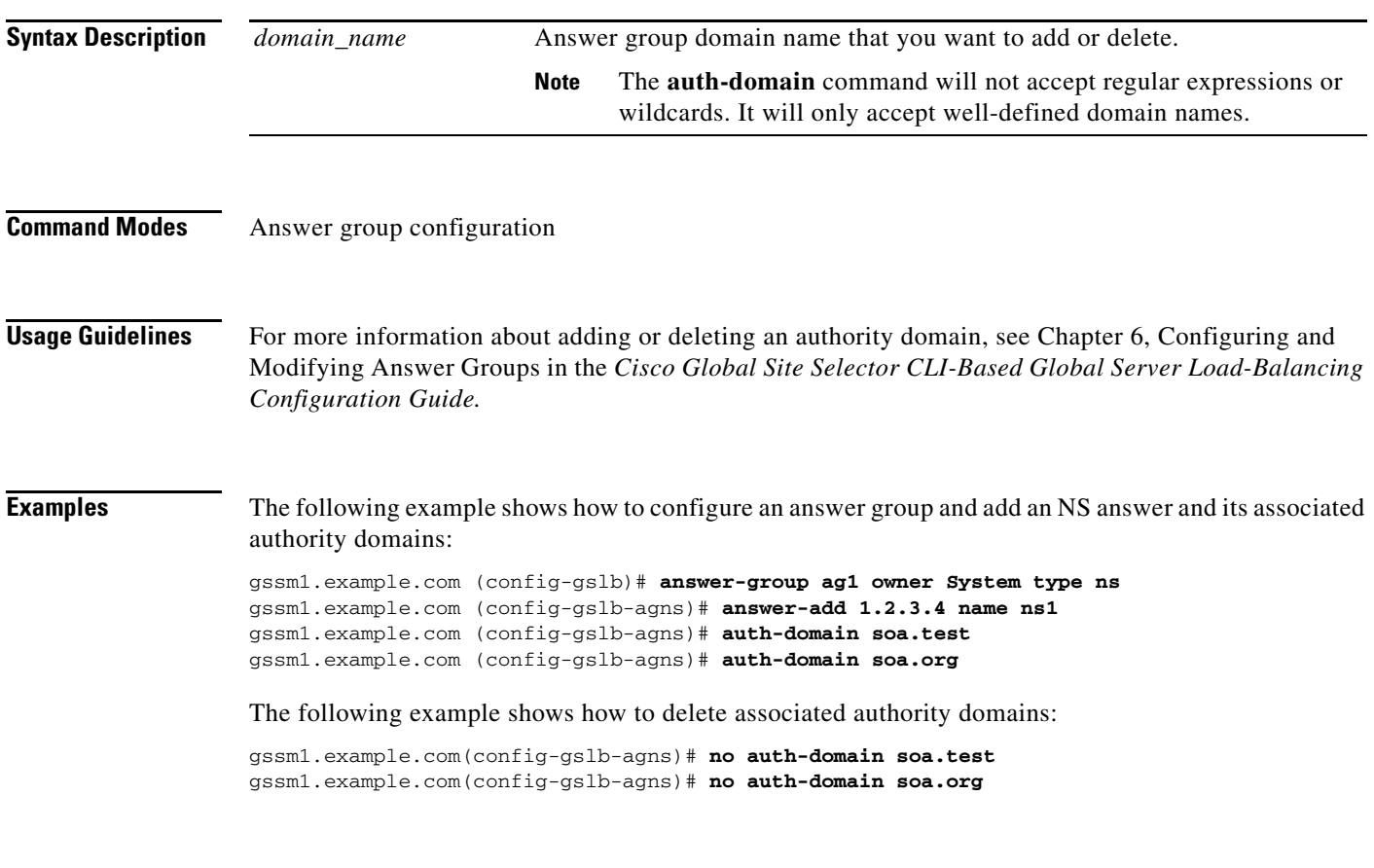

**Related Commands [\(config-gslb\) answer-group](#page-15-0)**

# <span id="page-23-0"></span>**(config-gslb) dns rule**

To build, activate, or suspend the Domain Name System (DNS) rules that specify the actions that each GSS is to perform when it receives a request from a known source for a known hosted domain, use the **dns rule** command in global server load-balancing configuration mode. To delete a DNS rule, use the **no** form of this command.

**dns rule** *name* {**activate** *|* **owner** *name* | **source-address-list** *name* | **domain-list** *name* | **query** {**a** | **all**} | **suspend**}

**no dns rule** *name* {**owner** *name* | **source-address-list** *name* | **domain-list** *name* | **query** {**a** | **all**}}

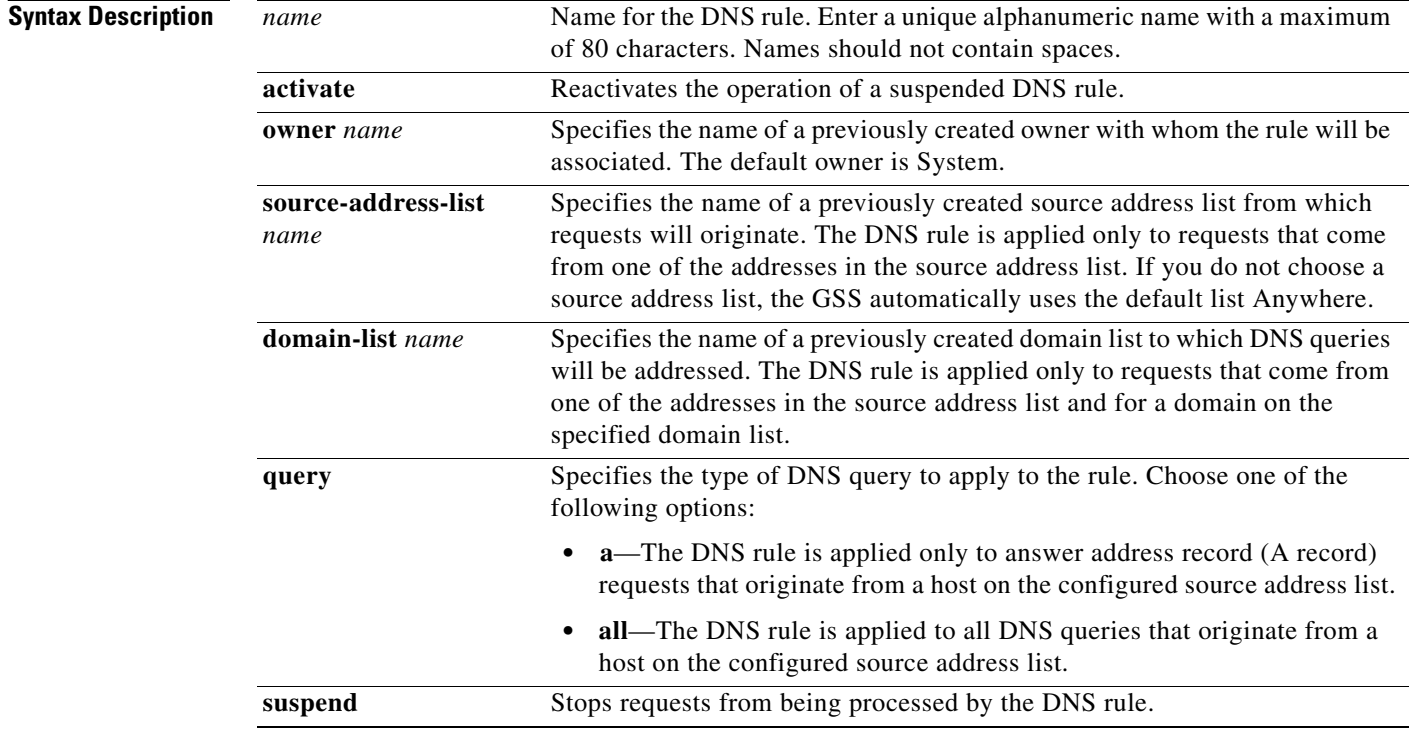

**Command Modes** Global server load-balancing configuration

**Usage Guidelines** After you enter the **dns rule** *name* command, the prompt changes to the rule configuration mode where you specify and configure load-balance clauses and optional DNS sticky and network proximity settings by using the **clause** command. See the rule configuration mode commands in the Rule Configuration Mode Commands section.

The following guidelines apply to use of the **query** command:

• When you specify the **a** (A record) option, any request with unsupported query types (for example, MX, PTR, or CNAME records) that match this DNS rule are dropped and not answered by the GSS. For an AAAA query with a configured host domain, the GSS returns a NODATA (No Answer, No Error) response for the requester to make a subsequent A-record query.

- **•** When you specify the **all** option, the GSS forwards any request other than an A-record query (for example, MX or CNAME record) to a name server configured in one of the three balance clauses. When the GSS receives the response from the name server, it delivers the response to the requesting client D-proxy.
- **•** When you specify **all** for the query type, you must configure one balance clause to include a name server-type answer group.

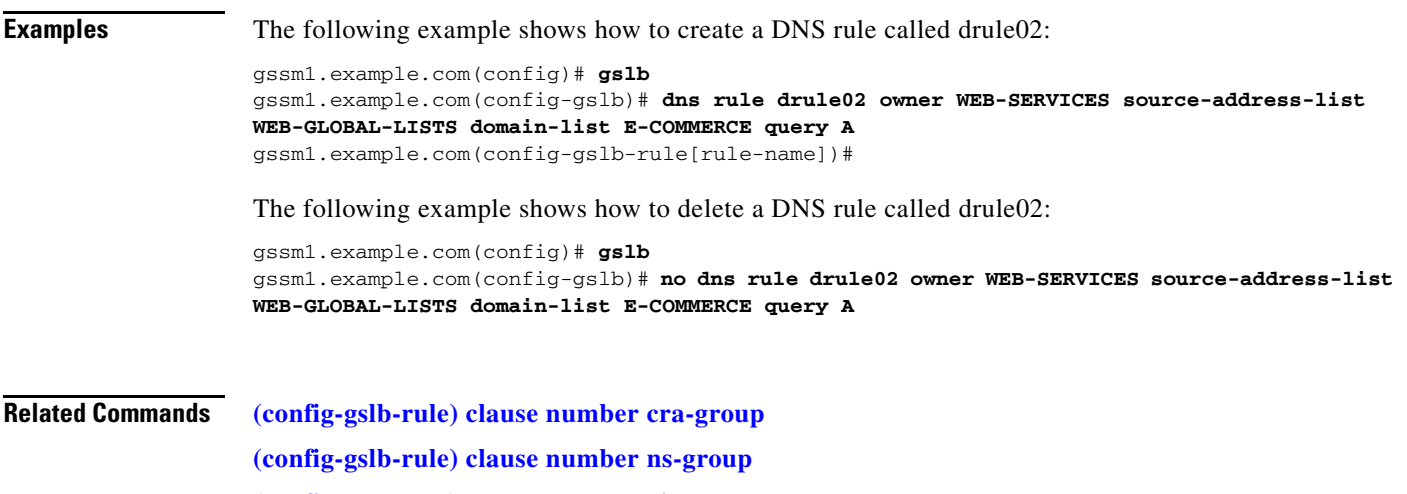

**(config-gslb-rule) clause number vip-group**

# <span id="page-25-0"></span>**(config-gslb) domain-list**

To configure a domain list, use the **domain-list** command in global server load-balancing configuration mode. To delete a domain list, use the **no** form of this command.

**domain-list** *name* [**comments** *text* | **owner** *name*]

**no domain-list** *name* [**comments** *text* | **owner** *name*]

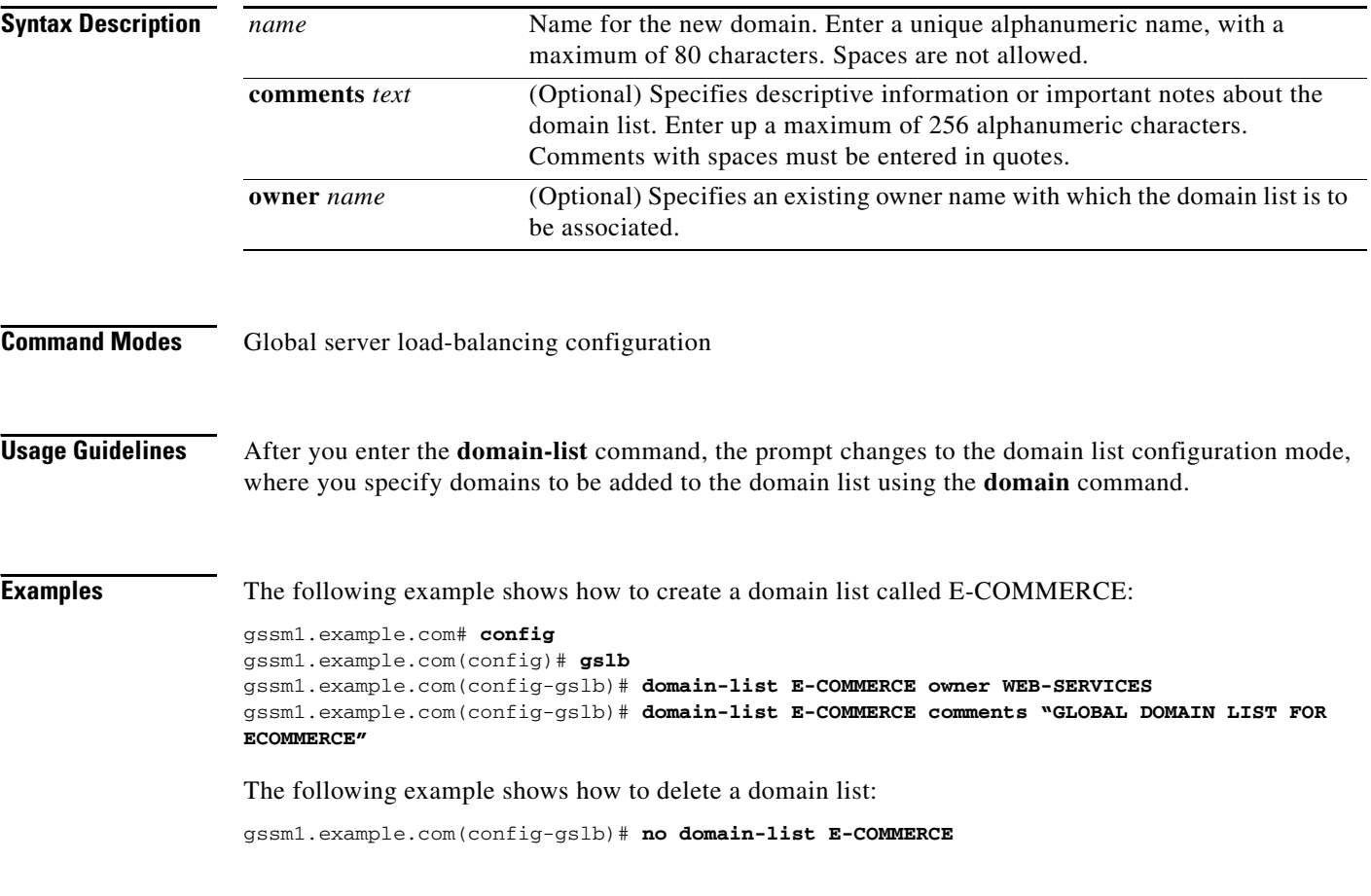

**Related Commands [\(config-gslb-dl\) domain](#page-26-0)**

 $\mathbf{I}$ 

### <span id="page-26-0"></span>**(config-gslb-dl) domain**

After you create a domain list using the **domain-list** command, to add domains to the list, use the **domain** command in the domain list configuration mode. To delete a domain from a domain list, use the **no** form of this command.

**domain** *name*

**no domain** *name* 

**Syntax Description** See the "Usage Guidelines" section for details about entering domains.

**Command Modes** Domain list configuration mode

**Usage Guidelines** You can enter a maximum of 500 domains for each list. You can enter complete domain names or any regular expression that specifies a pattern by which the GSS can match incoming addresses. Enter the domain names of resources for which the GSS acts as the authoritative Domain Name System (DNS) server.

> Domain names cannot exceed 128 characters. The following examples show domain names configured on the GSS:

cisco.com www.cisco.com www.support.cisco.com

With the exception of the "?" wildcard, which is not supported, the GSS supports domain names that use wildcards. Wildcard syntax is based on POSIX 1003.2 extended regular expressions. Any request for a hosted domain that matches the pattern is directed accordingly.

The use of the "?" wildcard is allowed for domain names when using the **script play-config** command to play a GSLB configuration file. See the Configuring Domain Lists in the *Cisco Global Site Selector CLI-Based Global Server Load-Balancing Configuration Guide* for more information.

For example, assume that you have 20 or more possible domains, such as www1.cisco.com, www2.cisco.com, and so on. You can create a wildcard expression that covers all of those domains:

.\*\.cisco\.com

For domain names with wildcards that are valid regular expressions, the GSS can match strings up to 256 characters.

**Examples** The following example shows how to create a domain list called E-COMMERCE and add the domain DATABASEEXAMPLE.COM to the list:

**Cisco Global Site Selector Command Reference**

```
gssm1.example.com# config
gssm1.example.com(config)# gslb
gssm1.example.com(config-gslb)# domain-list E-COMMERCE owner WEB-SERVICES
gssm1.example.com(config-gslb-dl[dl-name])# domain DATABASEEXAMPLE.COM
```
The following example shows how to add multiple domains to the domain list:

gssm1.example.com(config-gslb-dl[dl-name])# **domain WWW.EXAMPLE.COM** gssm1.example.com(config-gslb-dl[dl-name])# **domain SUPPORT.EXAMPLE.COM** **The Contract of the Contract of the Contract of the Contract of the Contract of the Contract of the Contract o** 

gssm1.example.com(config-gslb-dl[dl-name])# **domain CDM.EXAMPLE.COM**

The following example shows how to delete a domain:

gssm1.example.com(config-gslb-dl[dl-name])# **no domain CDM.EXAMPLE.COM**

**Related Commands [\(config-gslb\) domain-list](#page-25-0)**

**2-291**

a ka

# <span id="page-28-0"></span>**(config-gslb) keepalive-properties cra**

To change content routing agent (CRA) global keepalive configuration settings, use the **keepalive-properties cra** command in global server load-balancing configuration mode. To reset the keepalive properties to the default settings, use the **no** form of this command.

**keepalive-properties cra** {**min-interval** *number*} | **timing-decay** *number*}

**no keepalive-properties cra** {**min-interval** *number*} | **timing-decay** *number*}

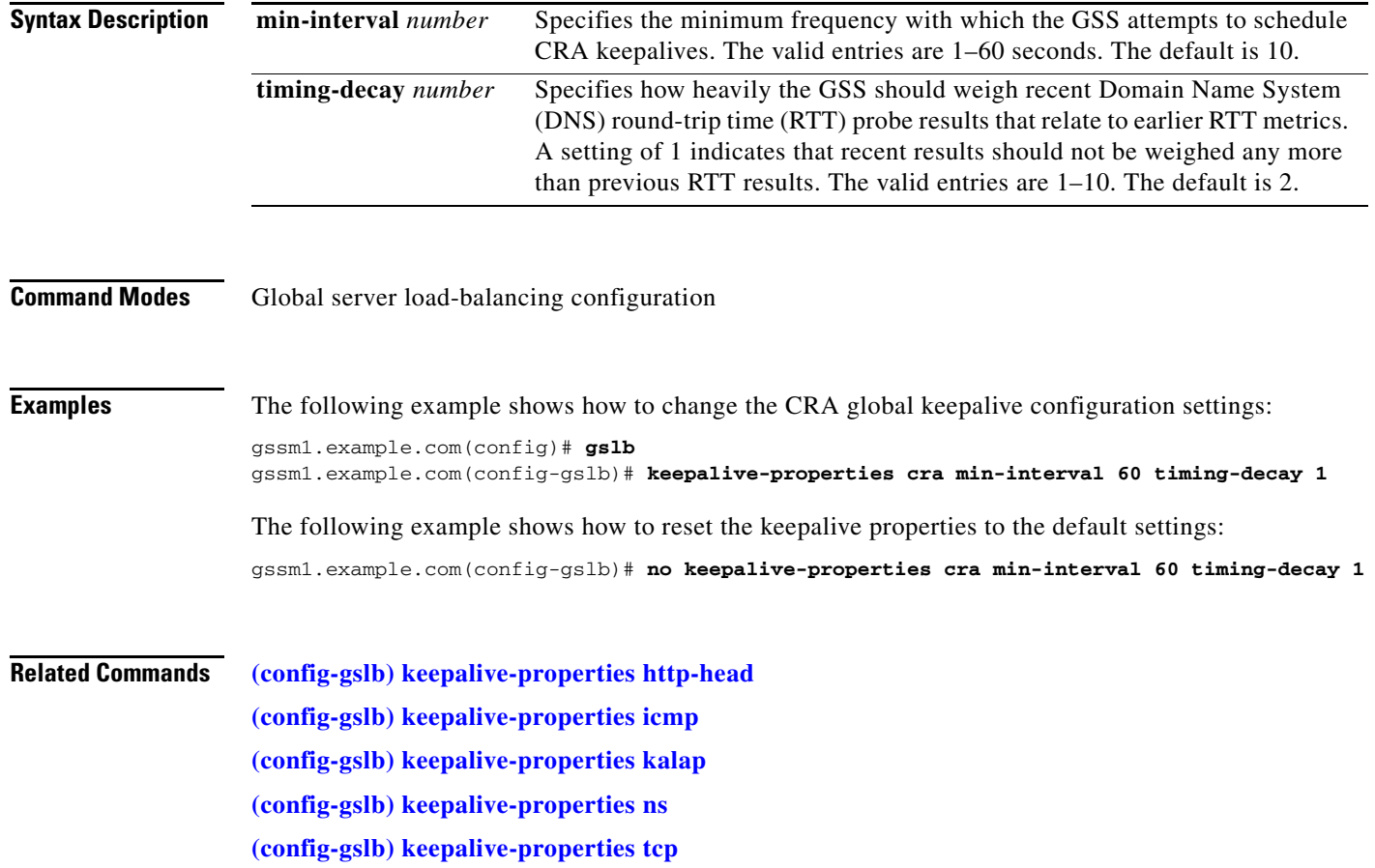

## <span id="page-29-0"></span>**(config-gslb) keepalive-properties http-head**

To change HTTP-HEAD global keepalive configuration settings, use the **keepalive-properties http-head** command in global server load-balancing configuration mode. To reset the keepalive properties to the default settings, use the **no** form of this command.

**keepalive-properties http-head** {**standard** {**min-interval** *number* | **path** *path* | **port** *number* | **termination** {**graceful** | **reset**} | **timeout** *number* | **fast** {**path** *path* | **port** *number* | **retries** *number*  | **successful-probes** *number* | **termination** {**graceful** | **reset**}}}}

**no keepalive-properties http-head** {**standard** {**min-interval** *number* | **path** *path* | **port** *number* | **termination** {**graceful** | **reset**} | **timeout** *number* | **fast** {**path** *path* | **port** *number* | **retries** *number*  | **successful-probes** *number* | **termination** {**graceful** | **reset**}}}}

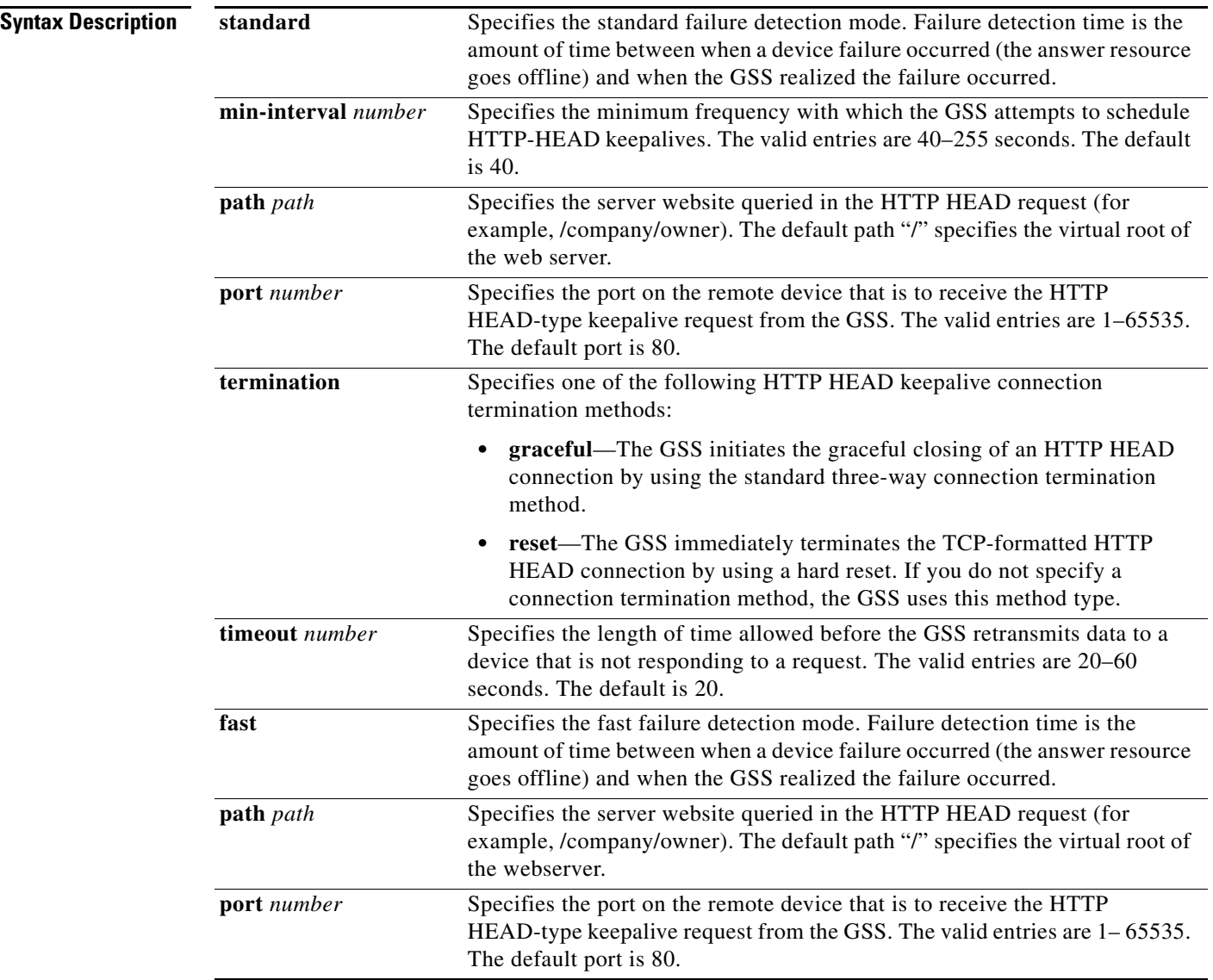

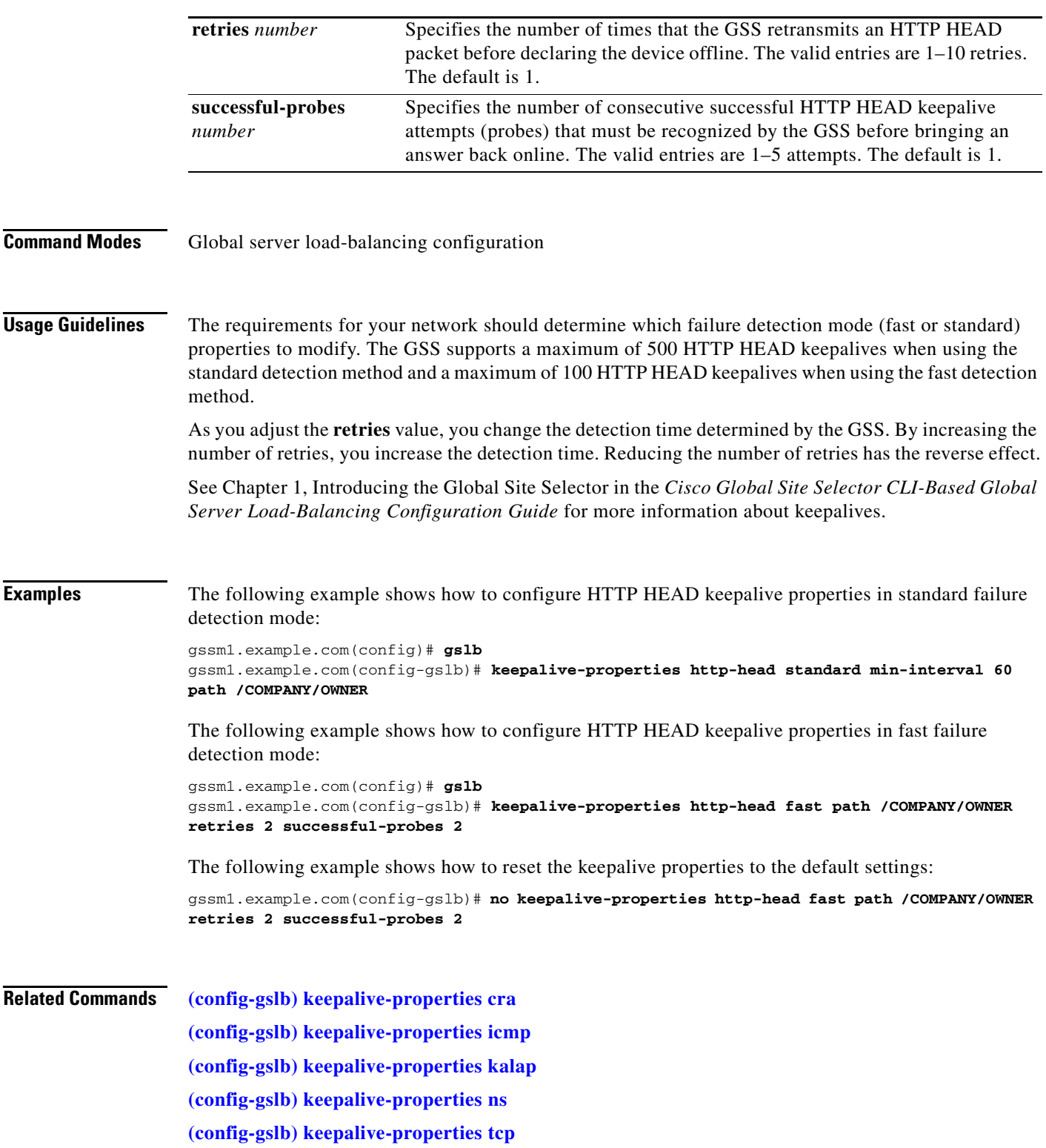

 $\blacksquare$ 

# <span id="page-31-0"></span>**(config-gslb) keepalive-properties icmp**

To change Internet Control Message Protocol (ICMP) global keepalive configuration settings, use the **keepalive-properties icmp** command in global server load-balancing configuration mode. To reset the keepalive properties to the default settings, use the **no** form of this command.

**keepalive-properties icmp** {**standard** {**min-interval** *number*} | **fast** {**retries** *number* | **successful-probes** *number*}}

**no keepalive-properties icmp** {**standard** {**min-interval** *number*} | **fast** {**retries** *number* | **successful-probes** *number*}}

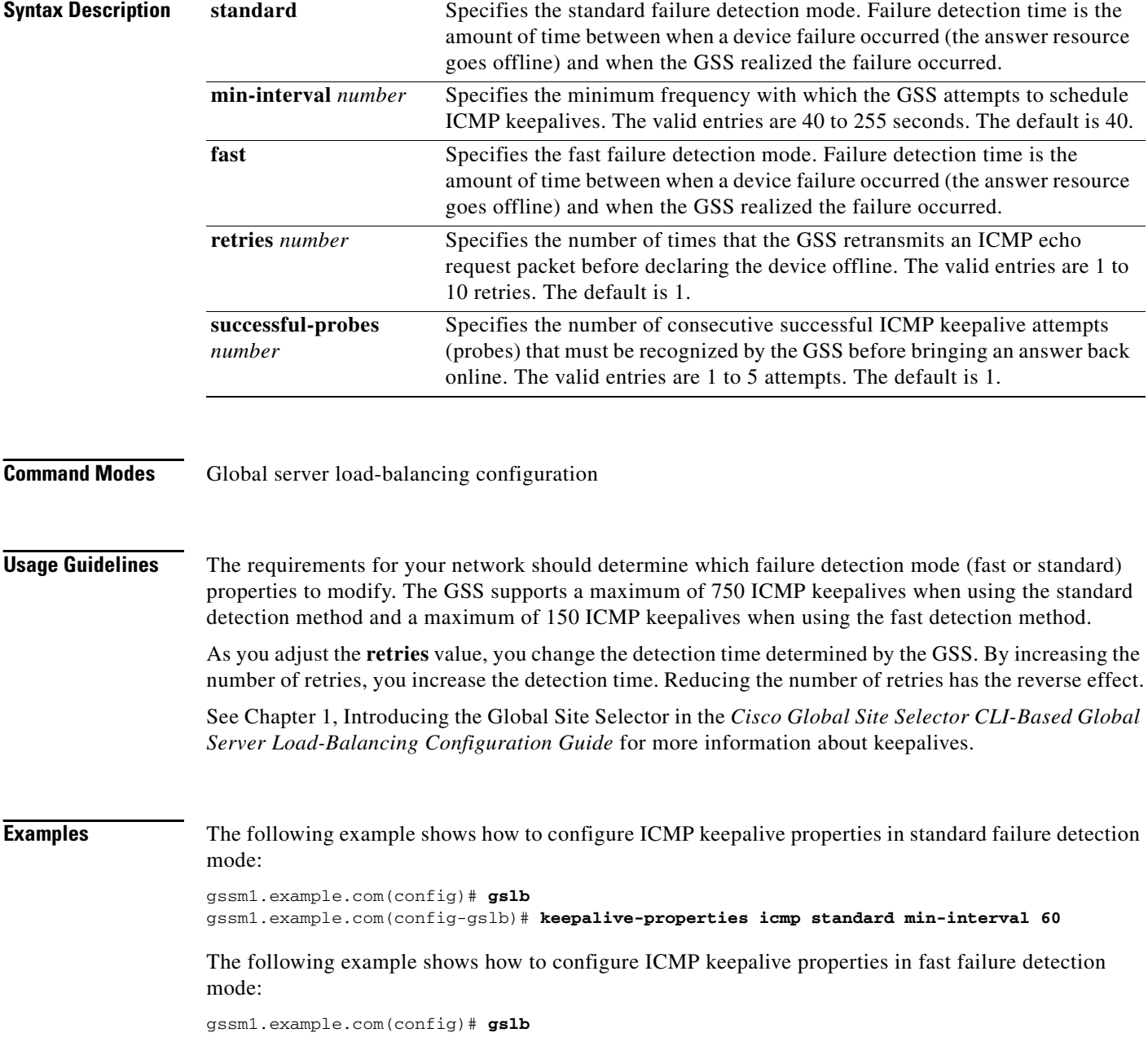

gssm1.example.com(config-gslb)# **keepalive-properties icmp fast retries 3 successful-probes 2**

The following example shows how to reset the keepalive properties to the default settings:

gssm1.example.com(config-gslb)# **no keepalive-properties icmp fast retries 3 successful-probes 2**

### **Related Commands [\(config-gslb\) keepalive-properties http-head](#page-29-0)**

**[\(config-gslb\) keepalive-properties cra](#page-28-0) [\(config-gslb\) keepalive-properties kalap](#page-33-0) [\(config-gslb\) keepalive-properties ns](#page-37-0) [\(config-gslb\) keepalive-properties tcp](#page-38-0)**

## <span id="page-33-0"></span>**(config-gslb) keepalive-properties kalap**

To change the KAL-AP global keepalive configuration settings, use the **keepalive-properties kalap**  command in global server load-balancing configuration mode. To reset the keepalive properties to the default settings, use the **no** form of this command.

**keepalive-properties kalap** {**standard** {**capp-key** *key* | **min-interval** *number*} | **fast** {**capp-key** *key*  | **retries** *number* | **successful-probes** *number*}}

**no keepalive-properties kalap** {**standard** {**capp-key** *key* | **min-interval** *number*} | **fast** {**capp-key**  *key* | **retries** *number* | **successful-probes** *number*}}

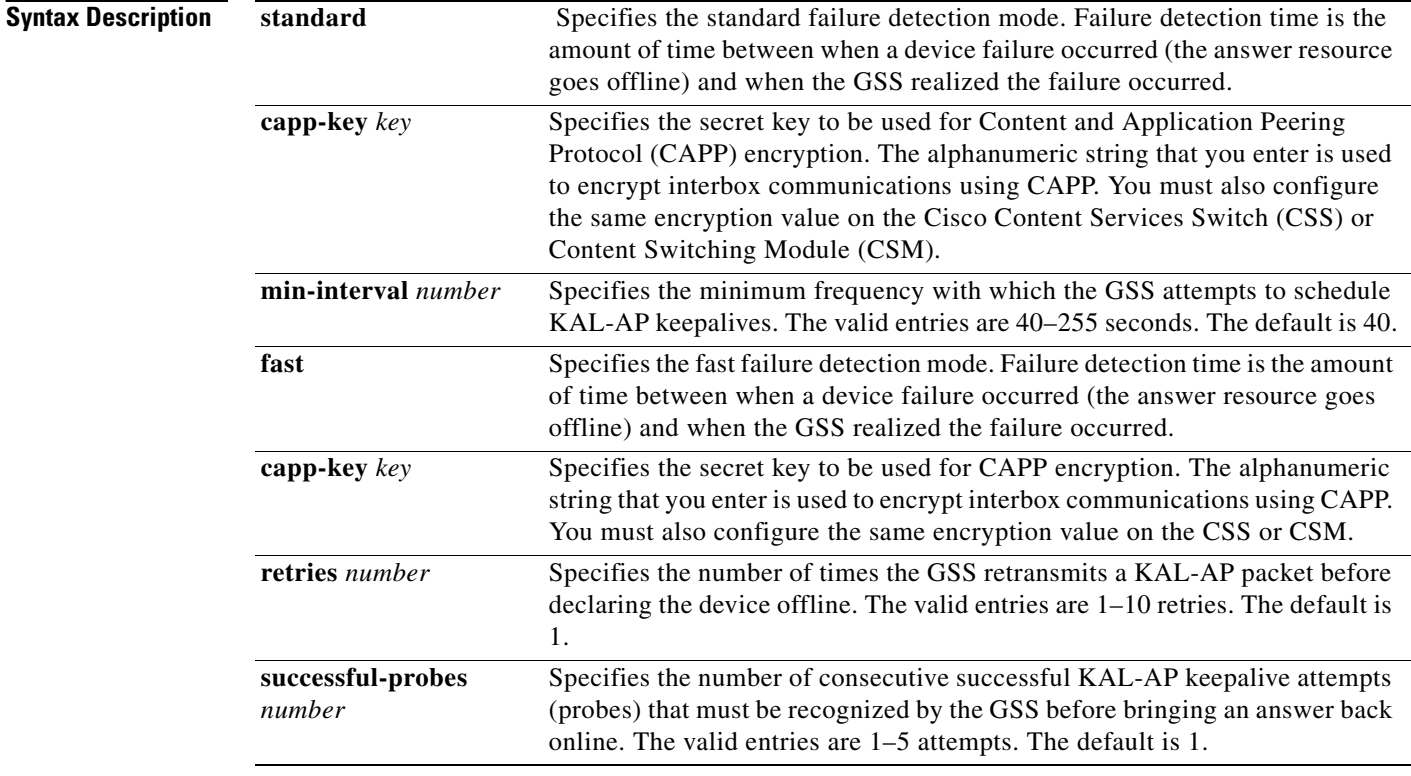

#### **Command Modes** Global server load-balancing configuration

**Usage Guidelines** The requirements for your network should determine which failure detection mode (fast or standard) properties to modify. The GSS supports a maximum of 128 primary and 128 secondary KAL-AP keepalives when using the standard detection method and a maximum of 40 primary and 40 secondary KAL-AP keepalives when using the fast detection method.

> As you adjust the **retries** value, you change the detection time determined by the GSS. By increasing the number of retries, you increase the detection time. Reducing the number of retries has the reverse effect.

> See Chapter 1, Introducing the Global Site Selector in the *Cisco Global Site Selector CLI-Based Global Server Load-Balancing Configuration Guide* for more information about keepalives.

detection mode:

### **Examples** The following example shows how to configure KAL-AP keepalive properties in standard failure

```
gssm1.example.com(config)# gslb
gssm1.example.com(config-gslb)# keepalive-properties kalap standard capp-key 
SECRET-KEY-101 min-interval 80
```
The following example shows how to configure KAL-AP keepalive properties in fast failure detection mode:

gssm1.example.com(config)# **gslb** gssm1.example.com(config-gslb)# **keepalive-properties kalap fast capp-key SECRET-KEY-101 retries 5 successful-probes 2**

The following example shows how to reset the keepalive properties to the default settings:

gssm1.example.com(config-gslb)# **no keepalive-properties kalap fast capp-key SECRET-KEY-101 retries 5 successful-probes 2**

**Related Commands [\(config-gslb\) keepalive-properties http-head](#page-29-0)**

**[\(config-gslb\) keepalive-properties icmp](#page-31-0)**

**[\(config-gslb\) keepalive-properties cra](#page-28-0)**

**[\(config-gslb\) keepalive-properties ns](#page-37-0)**

**[\(config-gslb\) keepalive-properties tcp](#page-38-0)**

# <span id="page-35-0"></span>**(config-gslb) keepalive-properties scripted-kal**

To change the Scripted Kal global keepalive configuration settings, use the **keepalive-properties scripted-kal** command in global server load-balancing configuration mode. To reset the keepalive properties to the default settings, use the **no** form of this command.

**keepalive-properties scripted-kal** {**standard min-interval** *number* | **fast retries** *number* | **successful-probes** *number*}

**no keepalive-properties** {**standard min-interval** *number* | **fast retries** *number* | **successful-probes**  *number*}

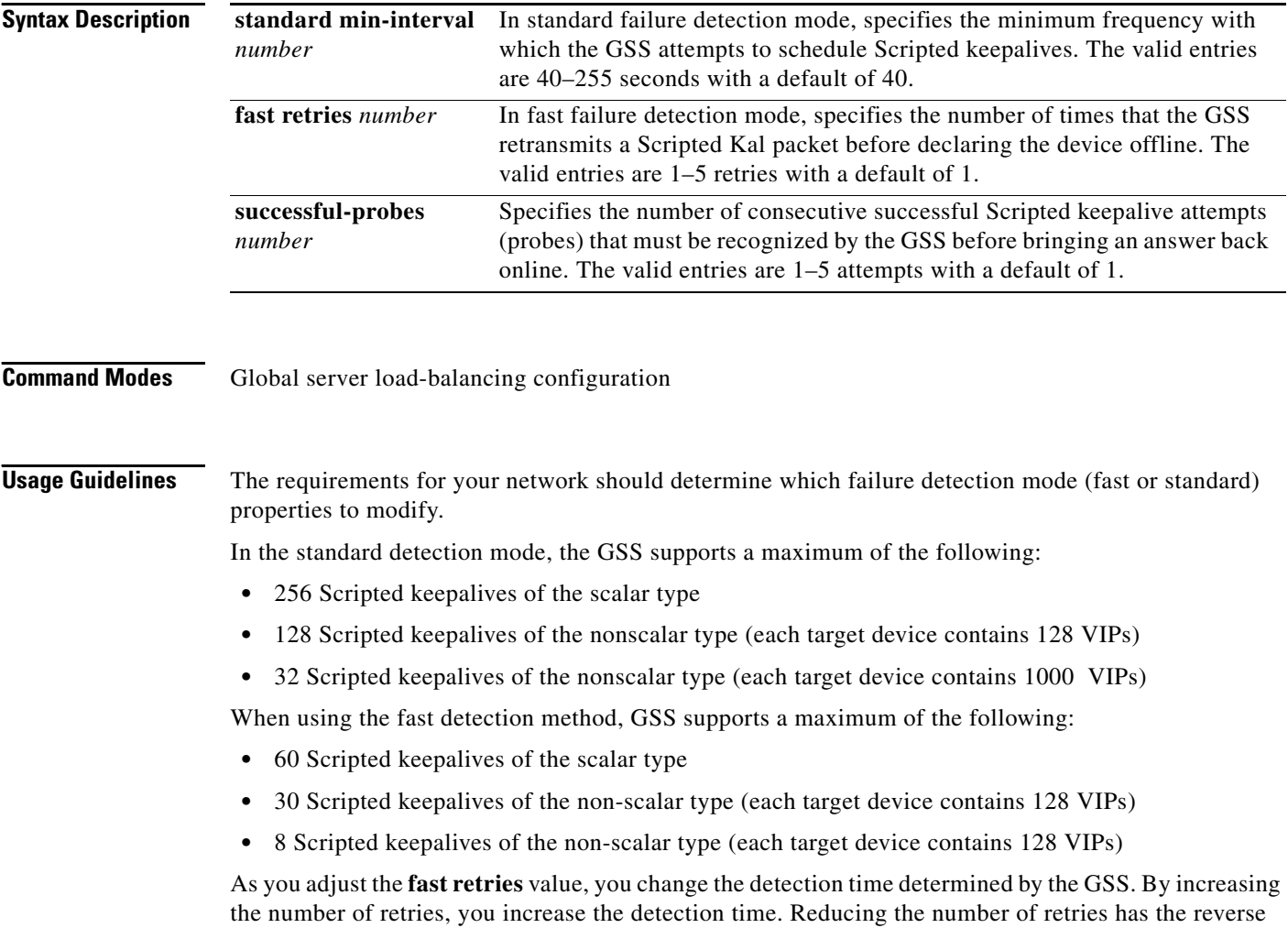

See Chapter 1, Introducing the Global Site Selector in the *Cisco Global Site Selector CLI-Based Global Server Load-Balancing Configuration Guide* for more information about keepalives.

effect.

### **Examples** The following example shows how to configure Scripted keepalive properties in standard failure detection mode: gssm1.example.com(config)# **gslb**

gssm1.example.com(config-gslb)# **keepalive-properties scripted-kal standard min-interval 60** 

The following example shows how to configure Scripted keepalive properties in fast failure detection mode:

```
gssm1.example.com(config)# gslb
gssm1.example.com(config-gslb)# keepalive-properties scripted-kal fast retries 3 
successful-probes 2
```
The following example shows how to reset the keepalive properties to the default settings:

gssm1.example.com(config-gslb)# **no keepalive-properties kalap fast capp-key SECRET-KEY-101 retries 3 successful-probes 2**

#### **Related Commands [\(config-gslb\) keepalive-properties http-head](#page-29-0)**

**[\(config-gslb\) keepalive-properties icmp](#page-31-0) [\(config-gslb\) keepalive-properties cra](#page-28-0) [\(config-gslb\) keepalive-properties ns](#page-37-0) [\(config-gslb\) keepalive-properties tcp](#page-38-0)**

# <span id="page-37-0"></span>**(config-gslb) keepalive-properties ns**

To change the name server (NS) global keepalive configuration settings, use the **keepalive-properties ns** command in global server load-balancing configuration mode. To reset the keepalive properties to the default settings, use the **no** form of this command.

**keepalive-properties ns** {**min-interval** *number*} | **query-domain** *domain\_name*}

**no keepalive-properties ns** {**min-interval** *number*} | **query-domain** *domain\_name*}

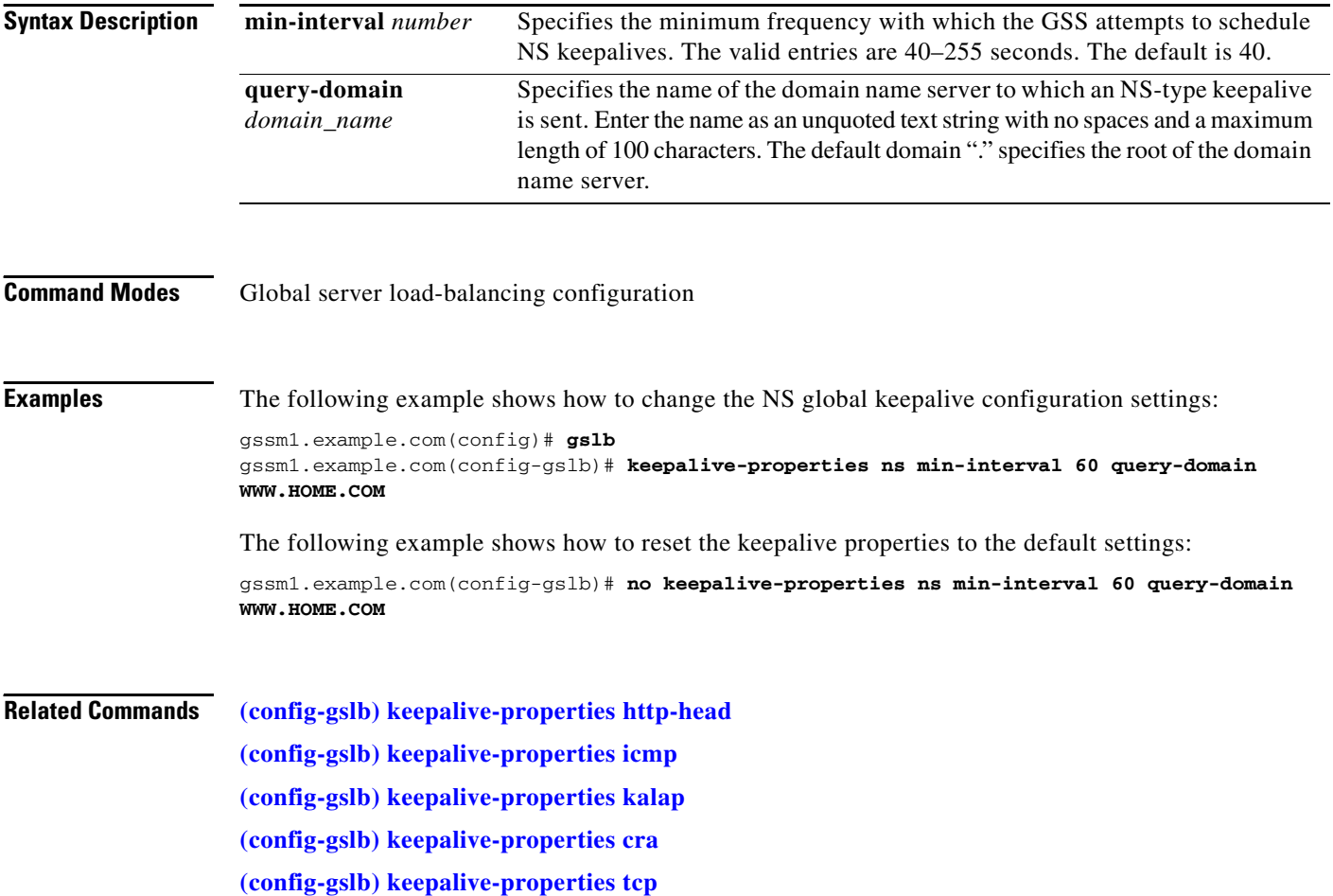

# <span id="page-38-0"></span>**(config-gslb) keepalive-properties tcp**

To change TCP global keepalive configuration settings, use the **keepalive-properties tcp** command in global server load-balancing configuration mode. To reset the keepalive properties to the default settings, use the **no** form of this command.

**keepalive-properties tcp** {**standard** {**min-interval** *number* | **port** *number* | **termination** {**graceful** | **reset**} | **timeout** *number* | **fast** {**port** *number* | **retries** *number* | **successful-probes** *number* | **termination** {**graceful** | **reset**}}}}

**no keepalive-properties tcp** {**standard** {**min-interval** *number* | **port** *number* | **termination**  {**graceful** | **reset**} | **timeout** *number* | **fast** {**port** *number* | **retries** *number* | **successful-probes**  *number* | **termination** {**graceful** | **reset**}}}}

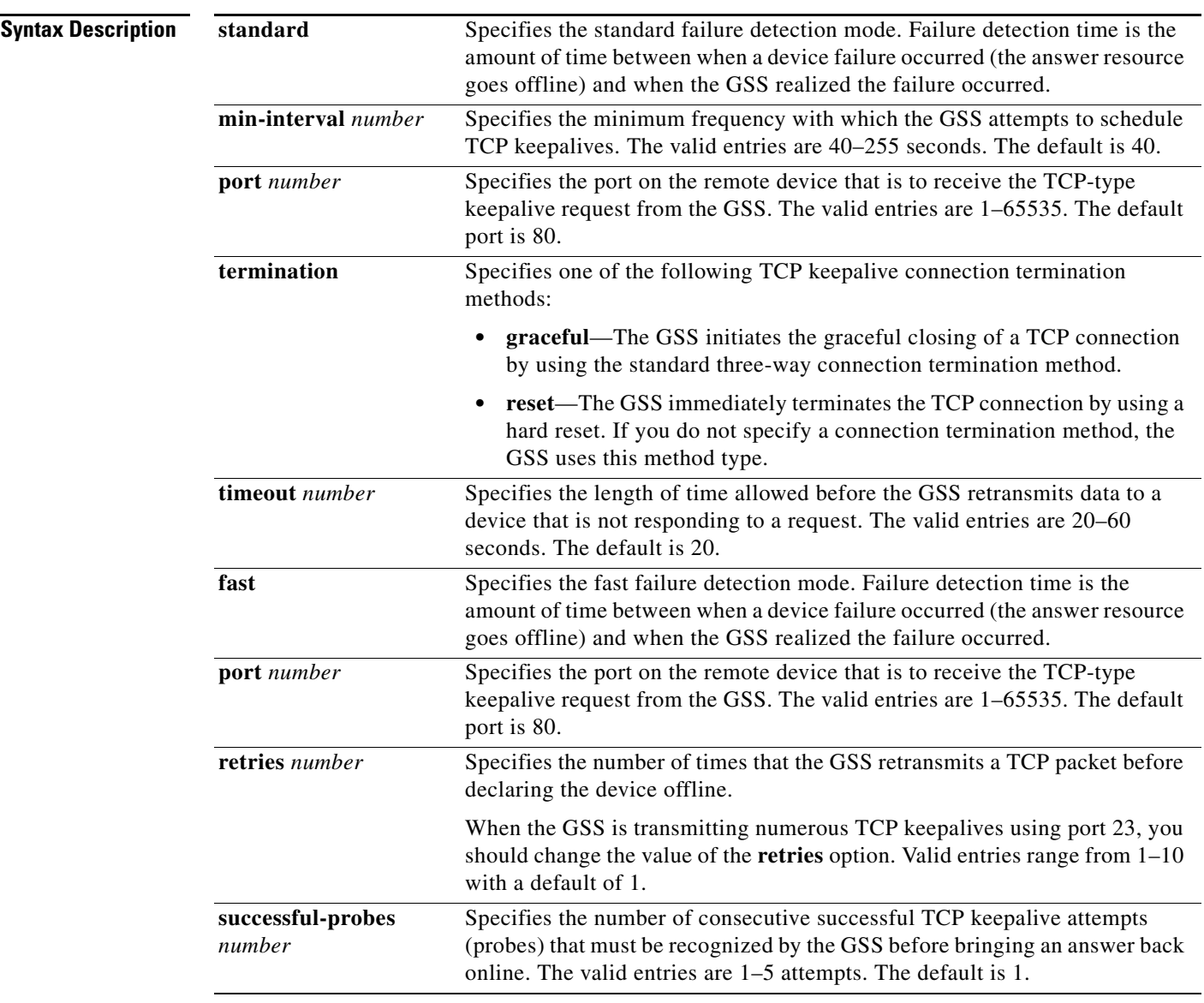

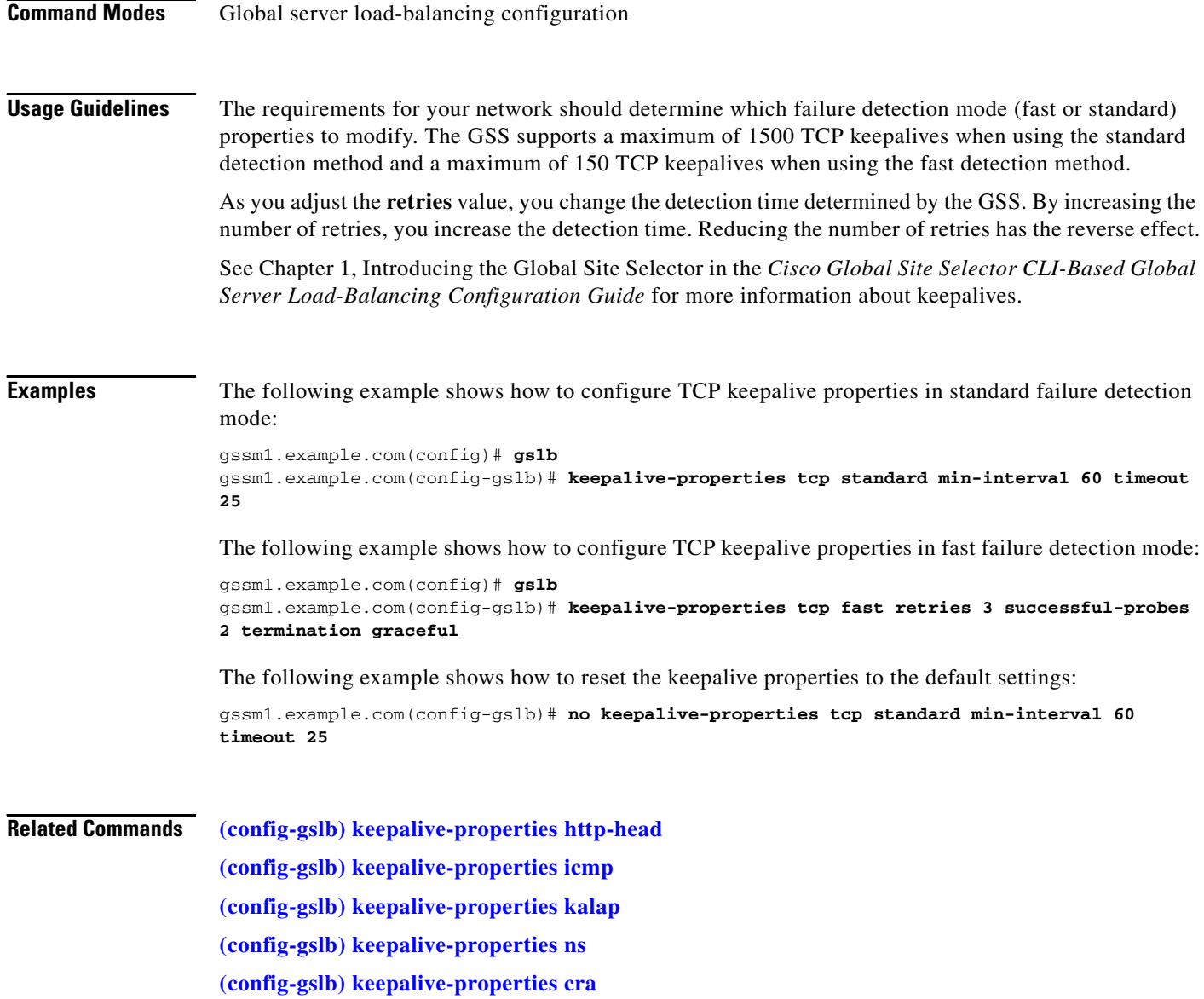

П

# <span id="page-40-0"></span>**(config-gslb) location**

To configure a location, use the **location** command in global server load-balancing configuration mode. To delete a location, use the **no** form of this command.

**location** *name* [**region** *name* | **comments** *text* | **zone** *name* | **suspend-all-answers** | **activate-all-answers**]

**no location** *name* [**region** *name* | **comments** *text* | **zone** *name* | **suspend-all-answers** | **activate-all-answers**]

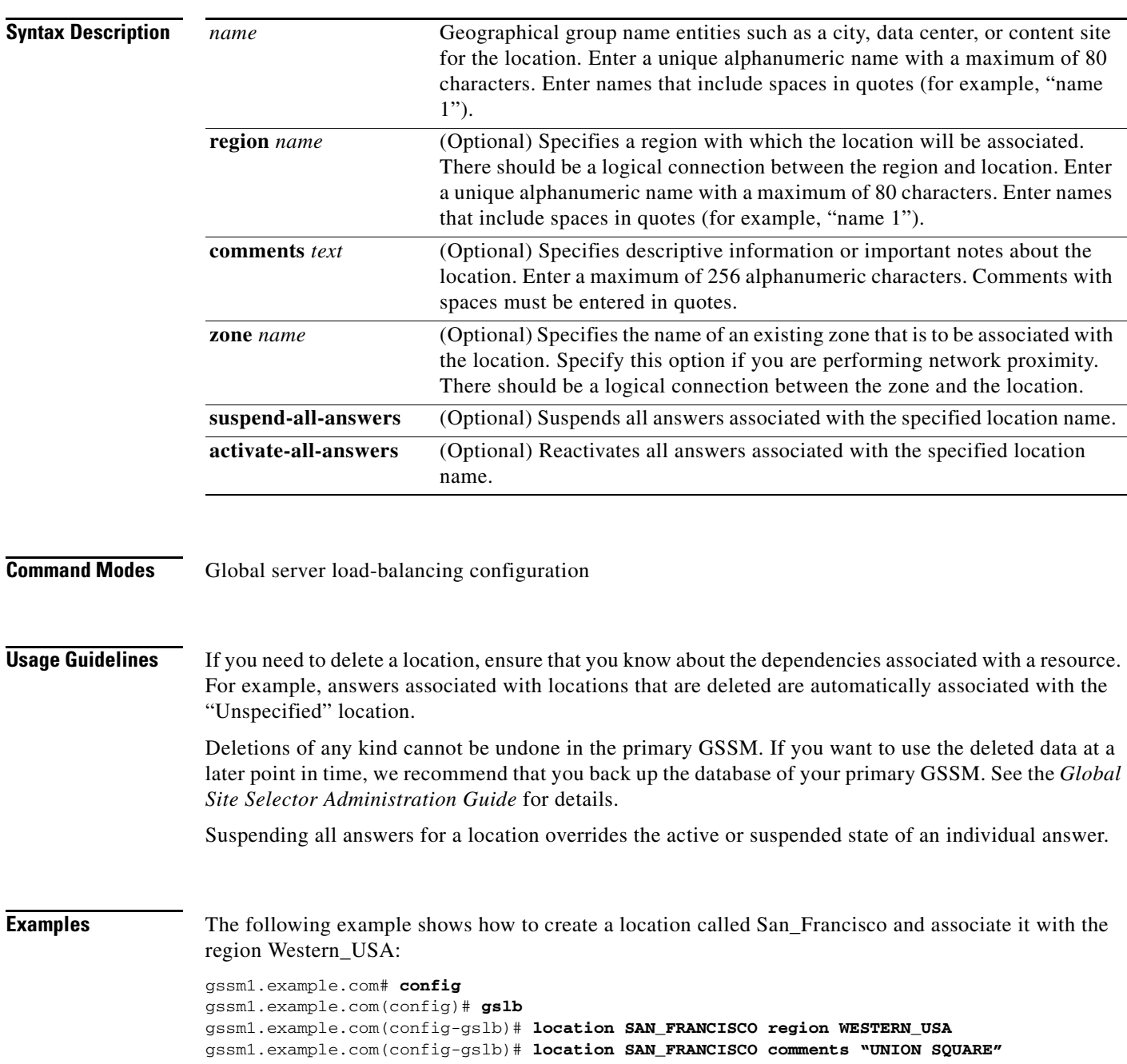

**Cisco Global Site Selector Command Reference**

**The Co** 

The following example shows how to delete a location:

gssm1.example.com(config-gslb)# **no location SAN\_FRANCISCO**

**Related Commands [\(config-gslb\) owner](#page-46-0)**

**[\(config-gslb\) region](#page-53-0)**

# <span id="page-42-0"></span>**(config-gslb) manual-reactivation**

To enable the global manual reactivation function or to enable all operationally suspended answers or clauses, use the **manual-reactivation** command in global server load-balancing configuration mode. To disable the global manual reactivation function, use the **no** form of this command.

**manual-reactivation** {**activate-MR-answers all** | **activate-MT-clauses all**| **enable**}

**no manual-reactivation enable**

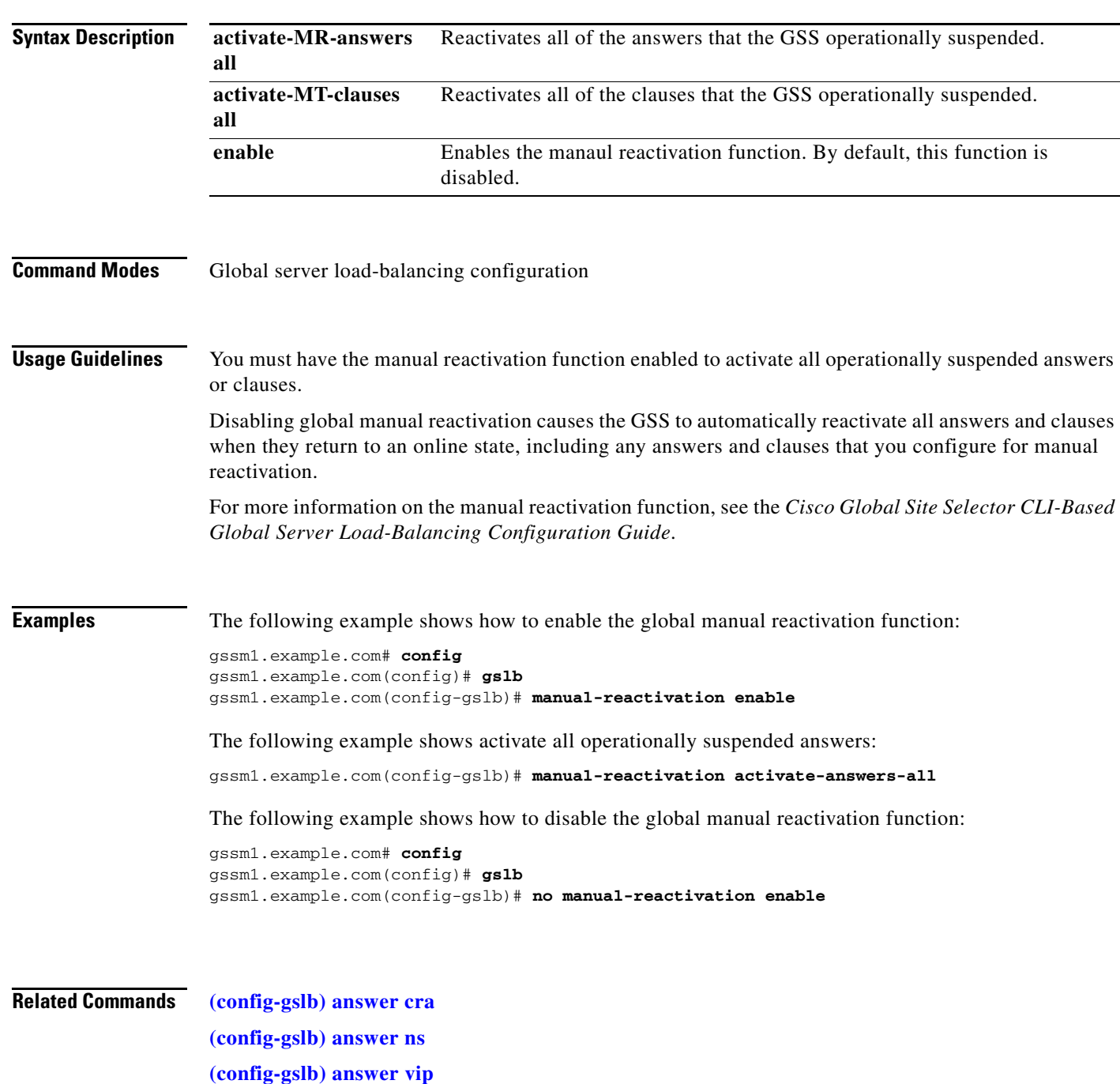

**Cisco Global Site Selector Command Reference**

**(config-gslb-rule) clause number cra-group (config-gslb-rule) clause number ns-group (config-gslb-rule) clause number vip-group**

# **(config-gslb) no**

To negate a CLI command or set it to its default settings, use the **no** command. Some GSS CLI commands do not have a **no** form.

**no** *command*

### **Syntax Description**

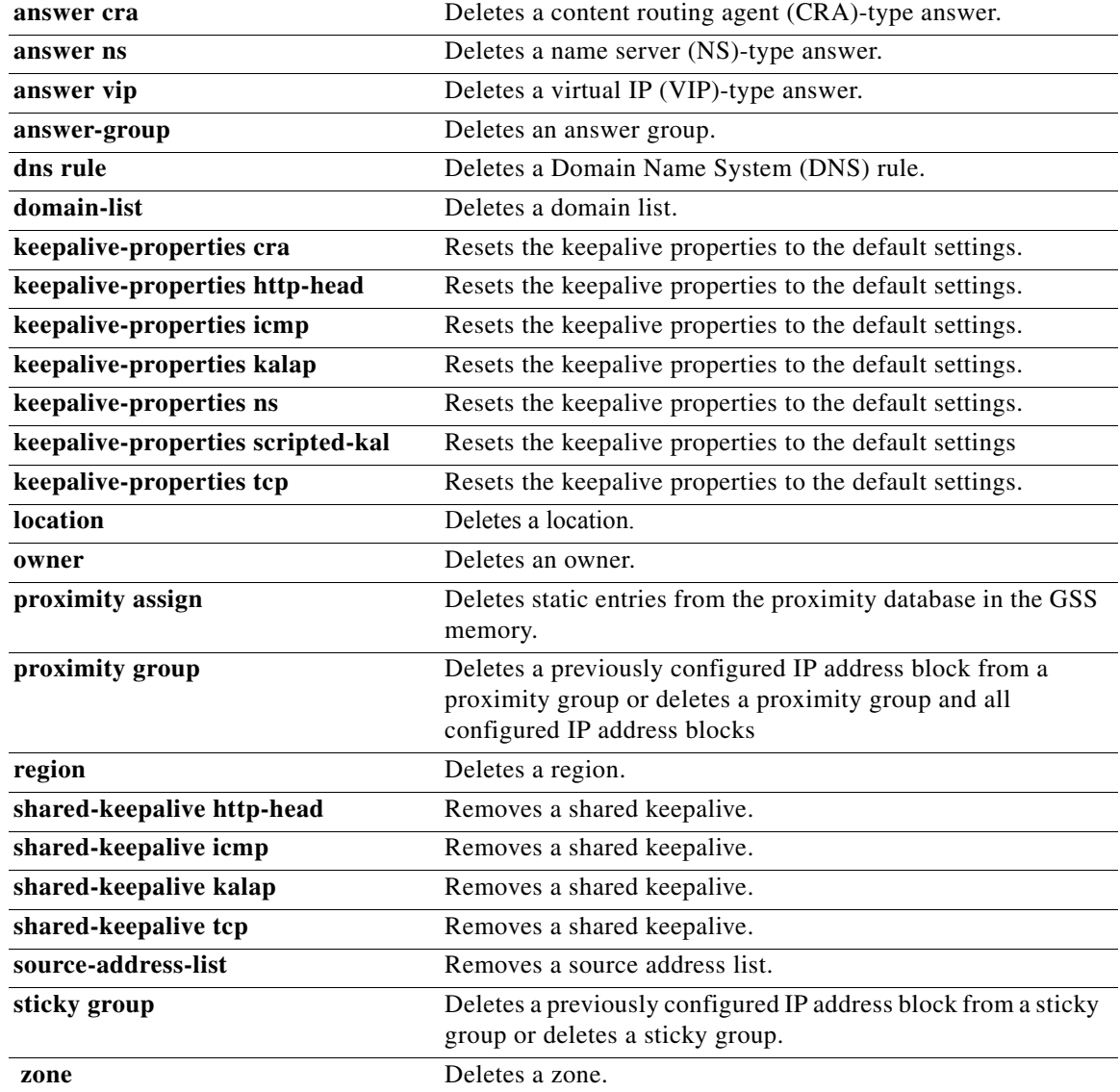

### **Command Modes** Global server load-balancing configuration

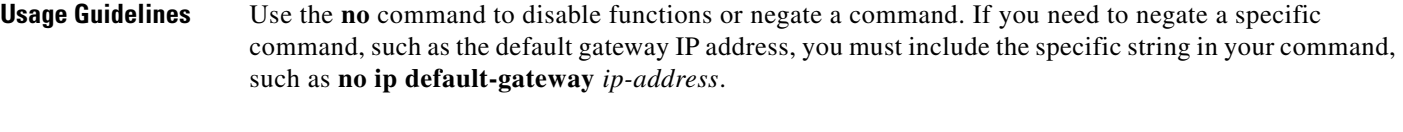

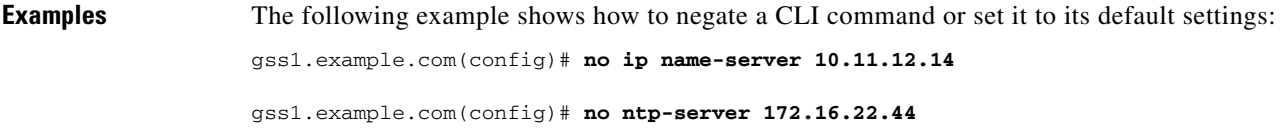

 $\mathcal{L}$ 

# <span id="page-46-0"></span>**(config-gslb) owner**

To configure an owner, use the **owner** command in global server load-balancing configuration mode. To delete an owner, use the **no** form of this command.

**owner** *name* [**comments** *text* | **activate-all-answers** | **activate-all-rules** | **suspend-all-answers** | **suspend-all-rules**]

**no owner** *name* [**comments** *text*]

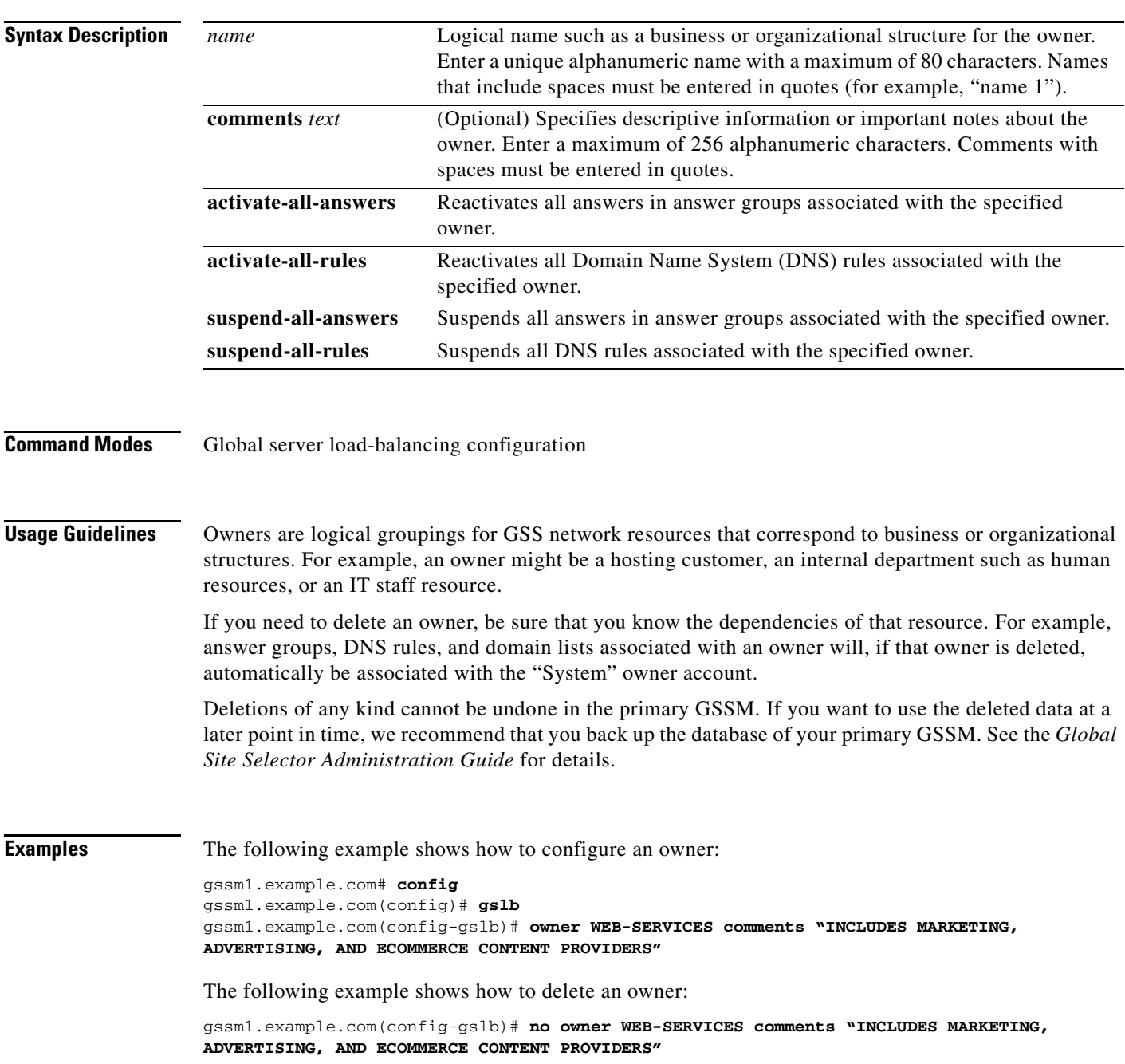

**Related Commands [\(config-gslb\) location](#page-40-0)**

**[\(config-gslb\) region](#page-53-0)**

## <span id="page-48-0"></span>**(config-gslb) proximity assign**

To configure static proximity metrics for zones in your GSS network or to assign probing devices to specific D-proxies, use the **proximity assign** command. To delete static entries from the proximity database in the GSS memory, use the **no** form of this command.

**proximity assign** {**group** {*groupname*}} | **ip** {*entryaddress*} | [**probe-target** {*ip-address*} | **zone-data** {*"zoneId:RTT"*}]

**no proximity assign** {**group** {*groupname*}} | **ip** {*entryaddress*} | [**probe-target** {*ip-address*} | **zone-data** {*"zoneId:RTT"*}]

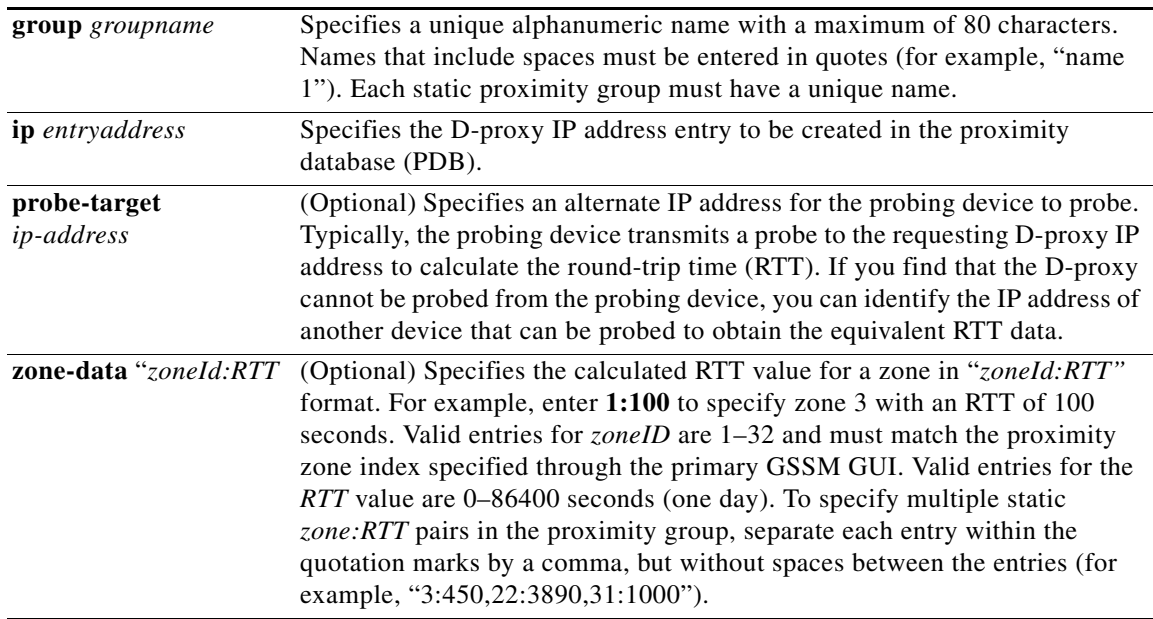

**Command Modes** Global server load-balancing configuration

**Usage Guidelines** Entries in the PDB can be both dynamic and static. The GSS creates dynamic entries in the proximity database as the result of requests from new D-proxy IP addresses. If you need to configure static proximity metrics for zones in your GSS network or assign probing devices to specific D-proxies, define a series of static entries in the proximity database by using the **proximity assign** global server load-balancing configuration mode command. If the same entry, dynamic or static, already exists in the proximity database, the GSS will overwrite that entry with the newly assigned entry.

> Static entries in the PDB do not age out and remain in the PDB until you delete them. In addition, static entries are not subject to the automatic database cleanup of least recently used entries when the PDB size is almost at the maximum number of entries. Use the **no proximity assign** command to delete static entries from the PDB.

> > **Cisco Global Site Selector Command Reference**

**Note** Ensure that you want to permanently delete static entries from the PDB before you enter the **no proximity assign** command. You cannot retrieve those static entries once they are deleted.

You can specify permanent RTT values for the static entries. When the GSS uses permanent RTT values, it does not perform active probing with the Director Response Protocol (DRP) agent. Instead of RTT values, you can specify alternate IP addresses as targets for probing by the probing devices to obtain the RTT data. The GSS probes the alternate probe target for requests from D-proxies matching these static entries.

The GSS accepts commands up to 1024 characters. Ensure that the **proximity database-entry create** command does not exceed that length when you configure RTT for a large number of proximity zones.

**Examples** The following example shows how to configure static RTT metrics for the proximity group ISP2 using zone indexes created previously through the primary GSSM GUI:

```
gssm1.example.com# config
gssm1.example.com(config)# gslb
gssm1.example.com(config-gslb)# proximity assign group ISP1 zone-data 
"1:100,2:200,3:300,4:400,5:500"
```
The following example shows how to delete static RTT entries for the proximity group ISP1:

```
gssm1.example.com# config
gssm1.example.com(config)# gslb
gssm1.example.com(config-gslb)# no proximity assign group ISP1 zone-data 
"1:100,2:200,3:300,4:400,5:500"
```
**Related Commands proximity database delete proximity database dump [\(config-gslb\) proximity group](#page-50-0) proximity play-config show statistics**

 $\mathbf{I}$ 

# <span id="page-50-0"></span>**(config-gslb) proximity group**

To create a proximity group of multiple D-proxy IP addresses, use the **proximity group** command. To delete a previously configured IP address block from a proximity group or to delete a proximity group and all configured IP address blocks, use the **no** form of this command.

**proximity group** {*groupname*} **ip** {*ip-address*} **netmask** {*netmask*}

**no proximity group** {*groupname*} **ip** {*ip-address*} **netmask** {*netmask*}

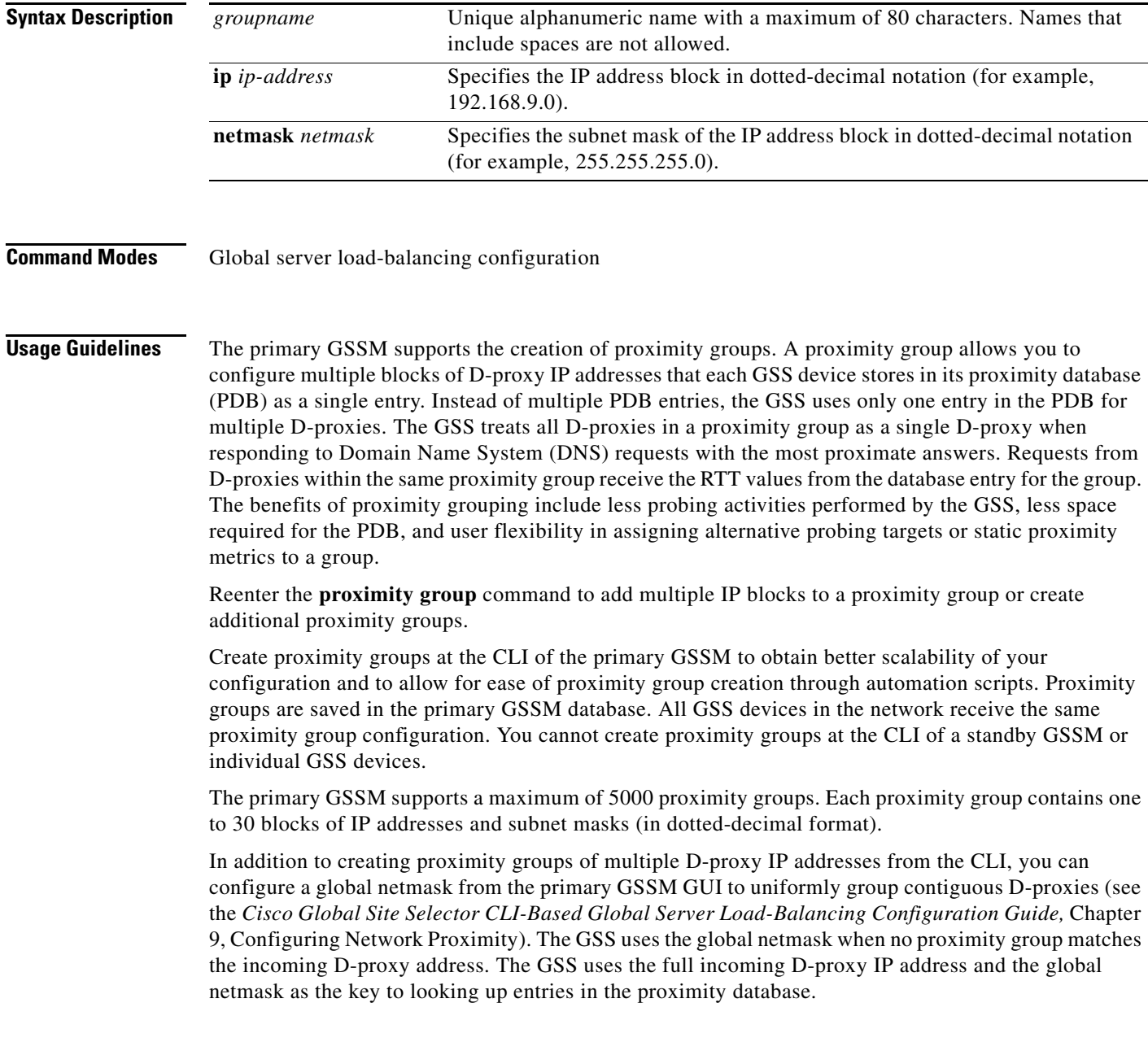

**Examples** The following example shows how to create a proximity group called ProxyGroup1 with an IP address block of 192.168.12.0 255.255.255.0: gssm1.example.com# **config** gssm1.example.com(config)# **gslb** gssm1.example.com(config-gslb)# **proximity group ProxyGroup1 ip 192.168.12.0 netmask 255.255.255.0** The following example shows how to delete a previously configured IP address block from a proximity group: gssm1.example.com# **config** gssm1.example.com(config)# **gslb** gssm1.example.com(config-gslb)# **no proximity group ProxyGroup1 IP 192.168.12.0 netmask 255.255.255.0** The following example shows how to delete a proximity group and all configured IP address blocks: gssm1.example.com# **config** gssm1.example.com(config)# **gslb** gssm1.example.com(config-gslb)# **no proximity group ProxyGroup1 Related Commands [\(config-gslb\) proximity assign](#page-48-0) proximity database delete proximity database dump proximity play-config**

**show statistics**

# <span id="page-52-0"></span>**(config-gslb) proximity-properties**

From global server load-balancing configuration mode, to enter the proximity properties configuration mode, use the **proximity-properties** command.

**proximity-properties**

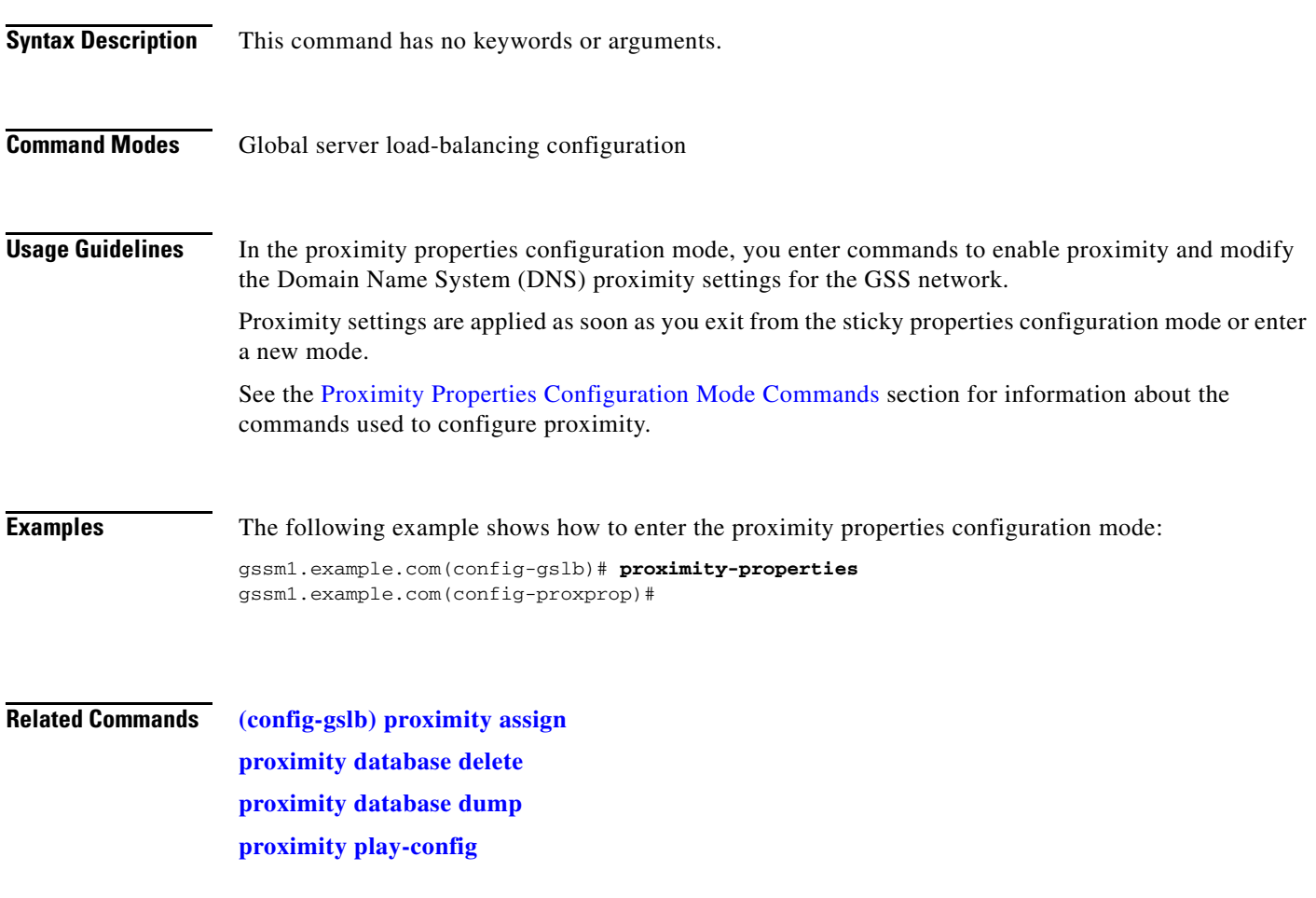

# <span id="page-53-0"></span>**(config-gslb) region**

To configure a region, use the **region** command in global server load-balancing configuration mode. To delete a region, use the **no** form of this command.

**region** *name* [**comments** *text*]

**no region** *name* [**comments** *text*]

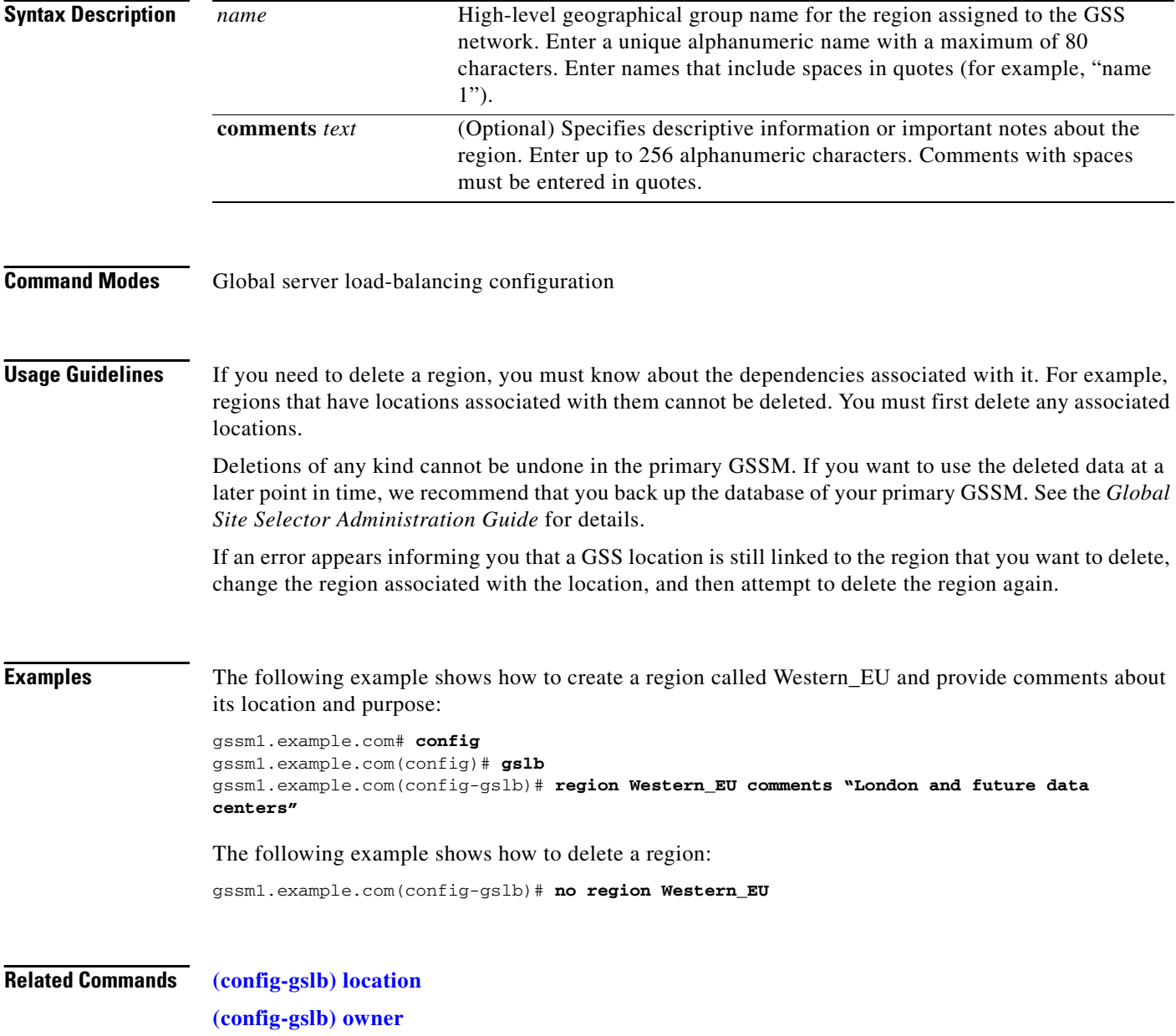

a ka

# <span id="page-54-0"></span>**(config-gslb) script play-config**

To execute a previously created global server load-balancing configuration file, use the **script play-config** command in global server load-balancing configuration mode. To disable the execution of a previously-created GSLB configuration file, use the **no** form of this command.

**script play-config** *filename* 

**no script play-config** *filename* 

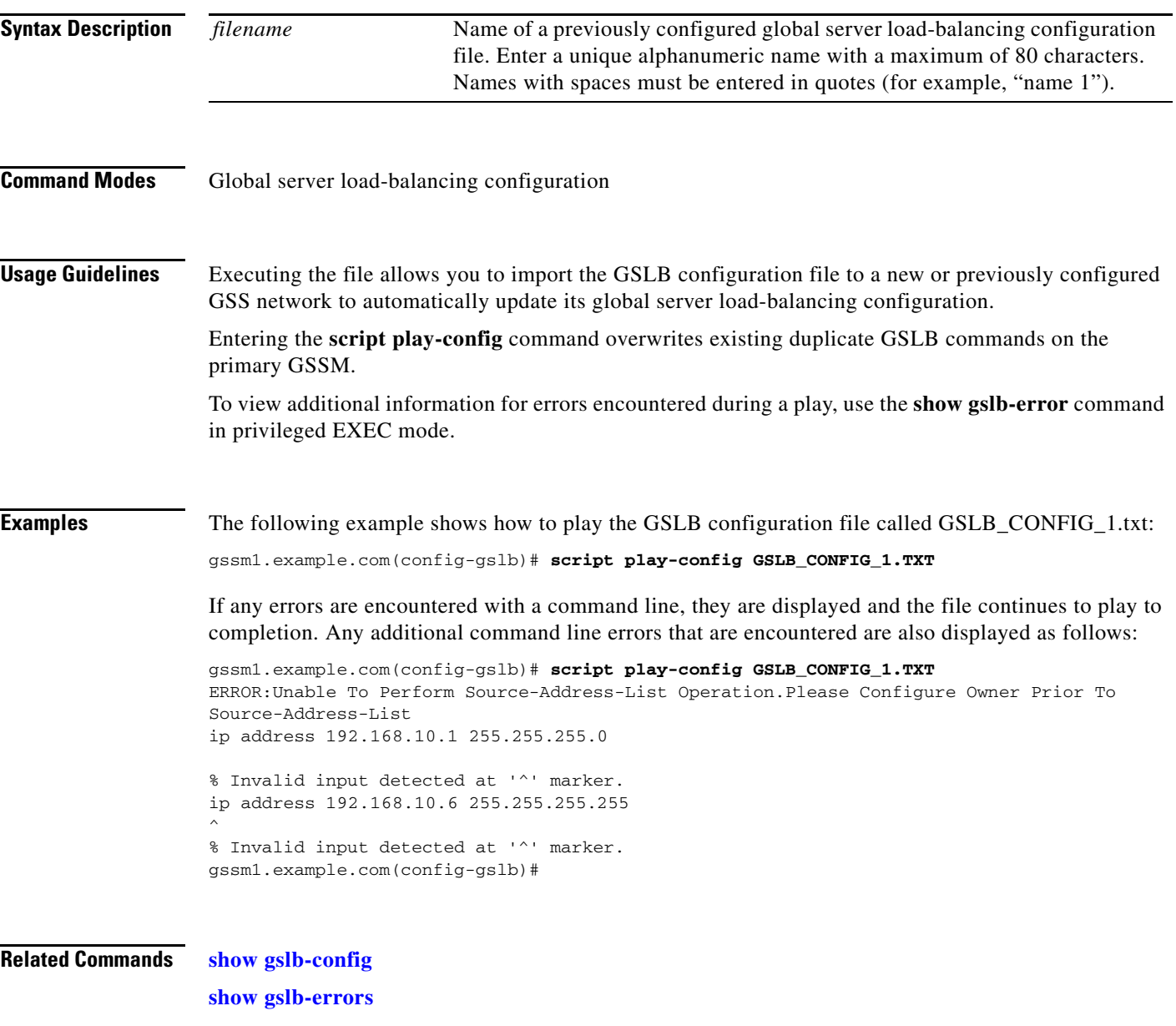

**Cisco Global Site Selector Command Reference**

# <span id="page-55-0"></span>**(config-gslb) shared-keepalive http-head**

To configure an HHTP HEAD shared keepalive, use the **shared-keepalive http-head** command in global server load-balancing configuration mode. To remove a shared keepalive, use the **no** form of this command to remove a shared keepalive.

**shared-keepalive http-head** *ip\_address* [**port** *port\_number*] *|* [**host-tag** *domain\_name*] *|* [**path**  *path*]

**no shared-keepalive http-head** *ip\_address* [**port** *port\_number*] *|* [**host-tag** *domain\_name*] *|* [**path**  *path*]

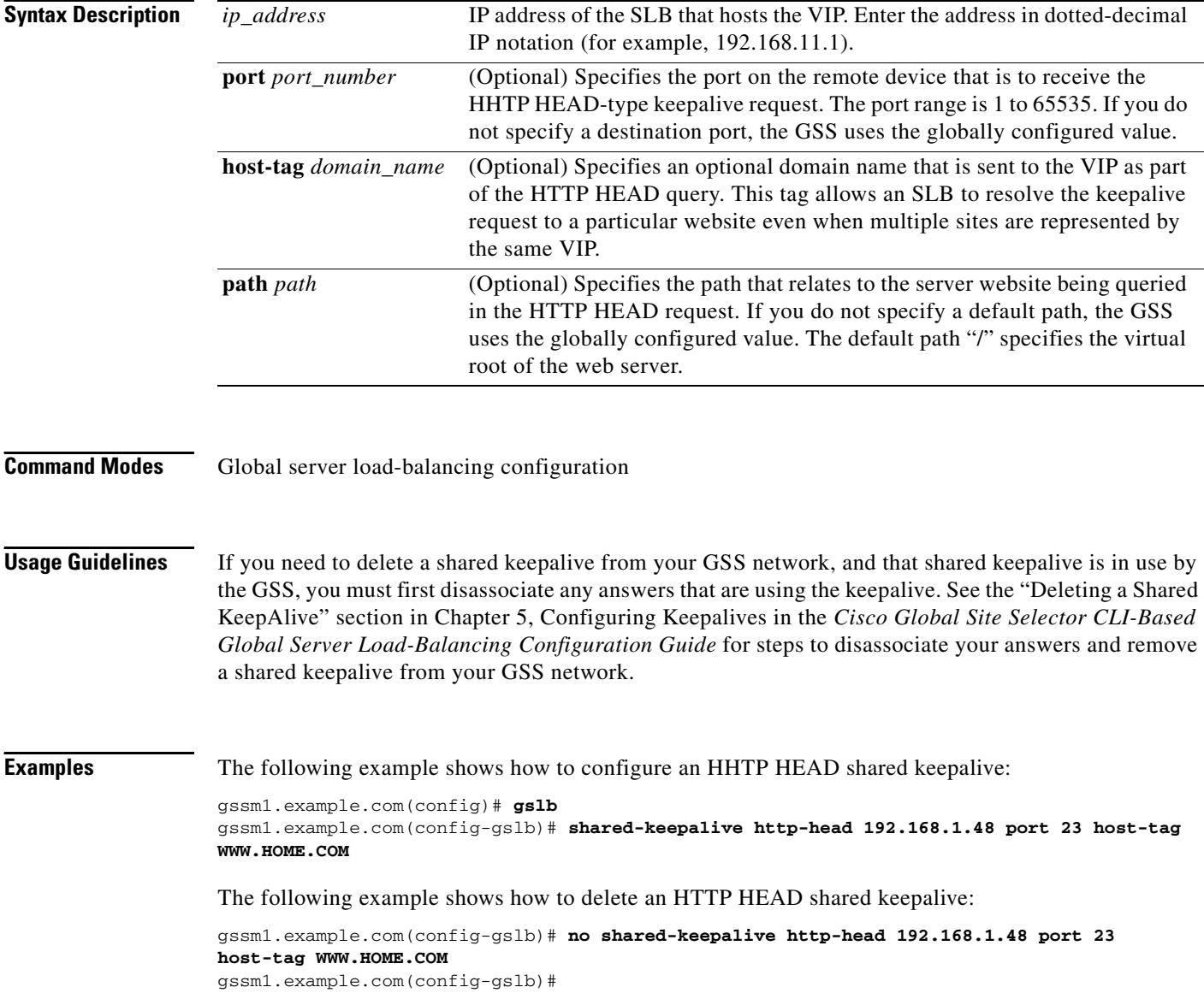

**Related Commands [\(config-gslb\) shared-keepalive icmp](#page-57-0) [\(config-gslb\) shared-keepalive kalap](#page-58-0) [\(config-gslb\) shared-keepalive scripted-kal](#page-60-0)**

# <span id="page-57-0"></span>**(config-gslb) shared-keepalive icmp**

To configure an Internet Control Message Protocol (ICMP)-shared keepalive, use the **shared-keepalive icmp** command in global server load-balancing configuration mode. To remove an ICMP shared keepalive, use the **no** form of this command.

**shared-keepalive icmp** *ip\_address*

**no shared-keepalive icmp** *ip\_address*

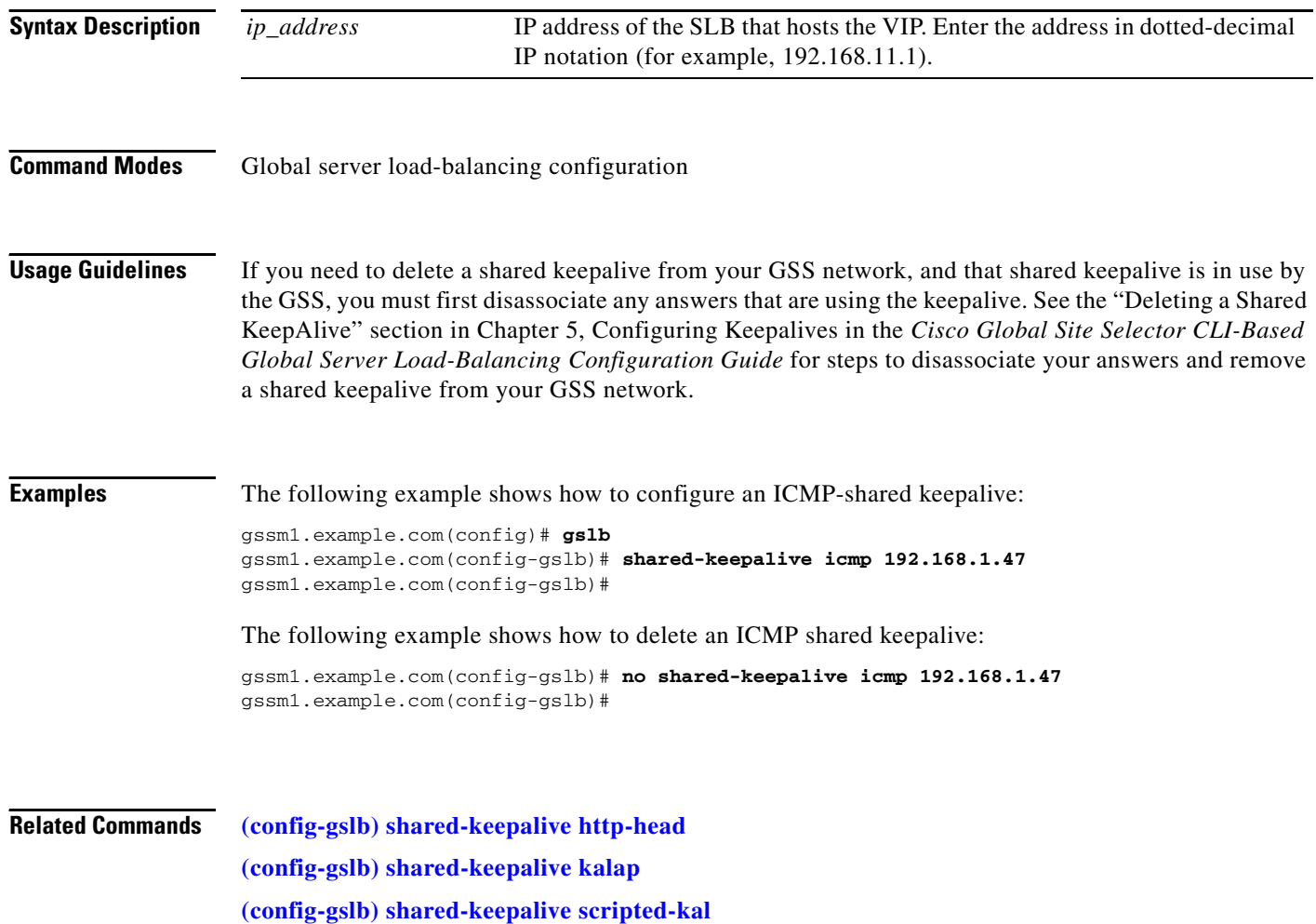

## <span id="page-58-0"></span>**(config-gslb) shared-keepalive kalap**

To configure a KAL-AP shared keepalive, use the **shared-keepalive kalap** command in global server load-balancing configuration mode. To remove a shared keepalive, use the **no** form of this command.

**shared-keepalive kalap** *ip\_address* [**secondary** *ip\_address*] *|* [**capp-secure enable** [**key** *secret*]] *|*  [**retries** *number*] *|* [**successful probes** *number*]

**no shared-keepalive kalap** *ip\_address* [**secondary** *ip\_address*] *|* [**capp-secure enable** [**key** *secret*]] *|* [**retries** *number*] *|* [**successful probes** *number*]

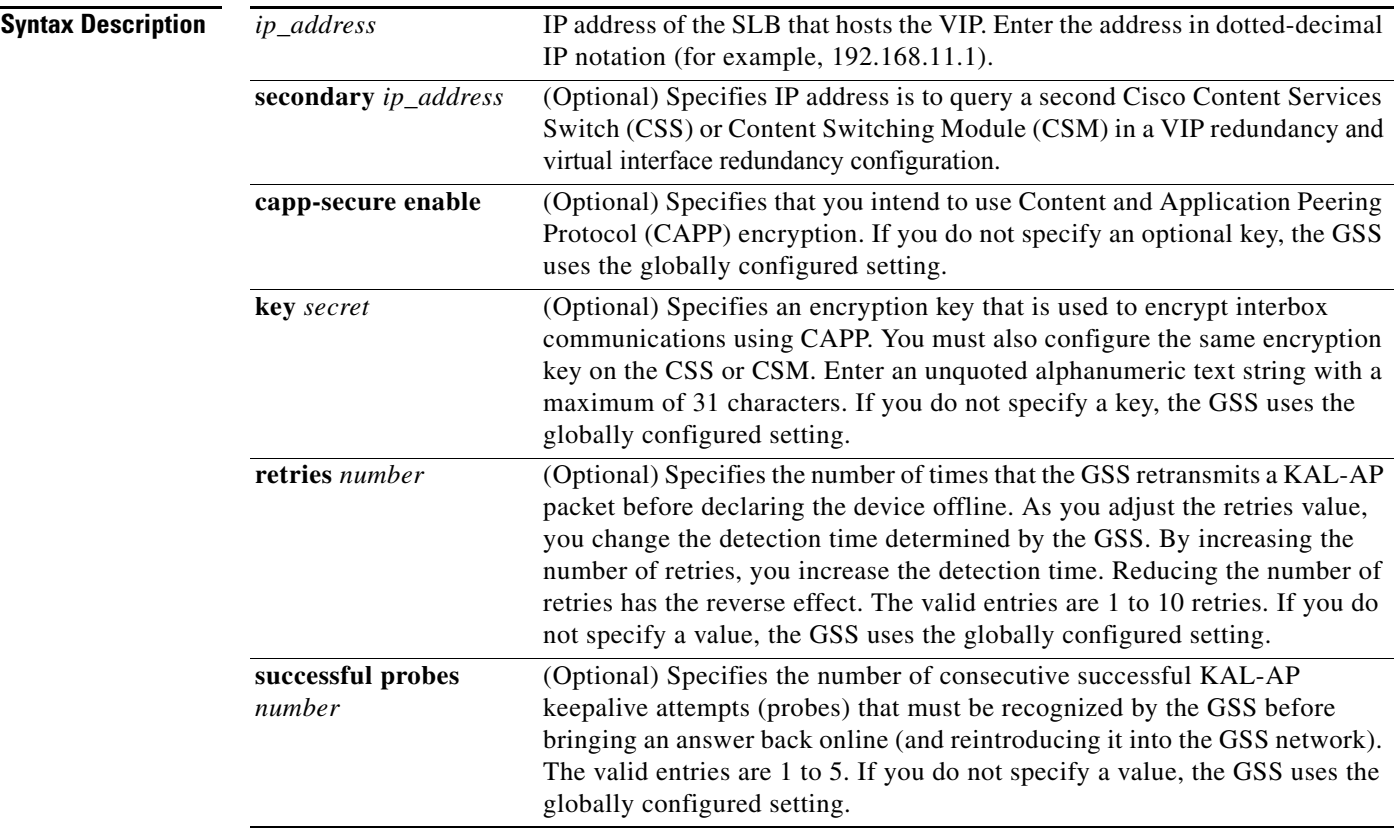

#### **Command Modes** Global server load-balancing configuration

**Usage Guidelines** You can specify the optional **retries** and **successful probes** options only if the KAL-AP global keepalive configuration is set to the Fast KAL Type. See Chapter 5, Configuring Keepalives in the *Cisco Global Site Selector CLI-Based Global Server Load-Balancing Configuration Guide* for more information.

> As you adjust the **retries** value, you change the detection time determined by the GSS. By increasing the number of retries, you increase the detection time. Reducing the number of retries has the reverse effect.

If you need to delete a shared keepalive from your GSS network, and that shared keepalive is in use by the GSS, you must first disassociate any answers that are using the keepalive. See the "Deleting a Shared KeepAlive" section in Chapter 5, Configuring Keepalives in the *Cisco Global Site Selector CLI-Based Global Server Load-Balancing Configuration Guide* for steps to disassociate your answers and remove a shared keepalive from your GSS network.

```
Examples The following example shows how to configure a KAL-AP shared keepalive:
                   gssm1.example.com# config
                   gssm1.example.com(config)# gslb
                   gssm1.example.com(config-gslb)# shared-keepalive kalap 192.168.1.40 secondary 192.168.1.42 
                   retries 
                   The following example shows how to delete a KAL-AP shared keepalive:
                   gssm1.example.com(config-gslb)# no shared-keepalive kalap 192.168.1.40 secondary 
                   192.168.1.42 retries 
                   gssm1.example.com(config-gslb)#
Related Commands (config-gslb) shared-keepalive icmp
```
**[\(config-gslb\) shared-keepalive http-head](#page-55-0) [\(config-gslb\) shared-keepalive scripted-kal](#page-60-0)**

## <span id="page-60-0"></span>**(config-gslb) shared-keepalive scripted-kal**

To configure a Scripted Kal shared keepalive, use the **shared-keepalive scripted-kal** command in global server load-balancing configuration mode. To remove a shared keepalive, use the **no** form of this command to remove a shared keepalive.

**shared-keepalive scripted-kal** *ip\_address* **kal-name** *name* 

[**csm** [**community** *community\_name*] *|* **css** [**community** *community\_name*] *|*  **ios-slb** [**community** *community\_name*] *|* 

**snmp-mib-indexed-by-vip** [**community** *community\_name* | **load-filter** *string* | **oid** *oid* | **return-load** | **return-offline-value** *offline\_value* | **return-online-value** *online\_value*] | **snmp-mib-not-indexed-by-vip** [**address-filter** *string* | **community** *community\_name* | **load-filter**  *string* | **oid** *oid* | **return-load** | **return-offline-value** *offline\_value* | **return-online-value** *online\_value*] |

**snmp-scalar** [**community** *community\_name* | **oid** *oid* | **return-load** | **return-offline-value** *offline\_value* | **return-online-value** *online\_value*] | [**retries** *number*] *|* [**successful-probes** *number*]

**Syntax Description** *ip\_address* IP address of the SLB that hosts the VIP. **kal-name** *name* **Specifies the name of the applicable KAL. The answer attaches a Scripted Scripted** Kal to it. **csm** Specifies a Cisco CSM performing server load balancing **css** Specifies a Cisco CSS performing server load balancing **ios-slb** Specifies a Cisco IOS performing server load balancing **community** *community name* (Optional) Specifies the SNMP community name **snmp-mib-indexed-byvip** (Optional) Configures the OID, community, and filter strings to select the load metric from a remote machine's MIB (indexed by a VIP address). You also configure the answer online and offline values. Configure the following parameters: • **community** *community name*—Specifies the SNMP community name. **• load-filter** *string—*Specifies the load filter string. **• oid** *oid*—Specifies the OID. **• return-load**—Specifies the OID return load value. **• return-offline-value** *offline\_value*—Specifies the OID return offline value. The answer is offline if the returned value matches the specified offline value. The answer is online if the returned value does not match. **• return-online-value** *online\_value*—Specifies the OID return online

value. The answer is online if the returned value matches the specified online value. The answer is offline if the returned value does not match.

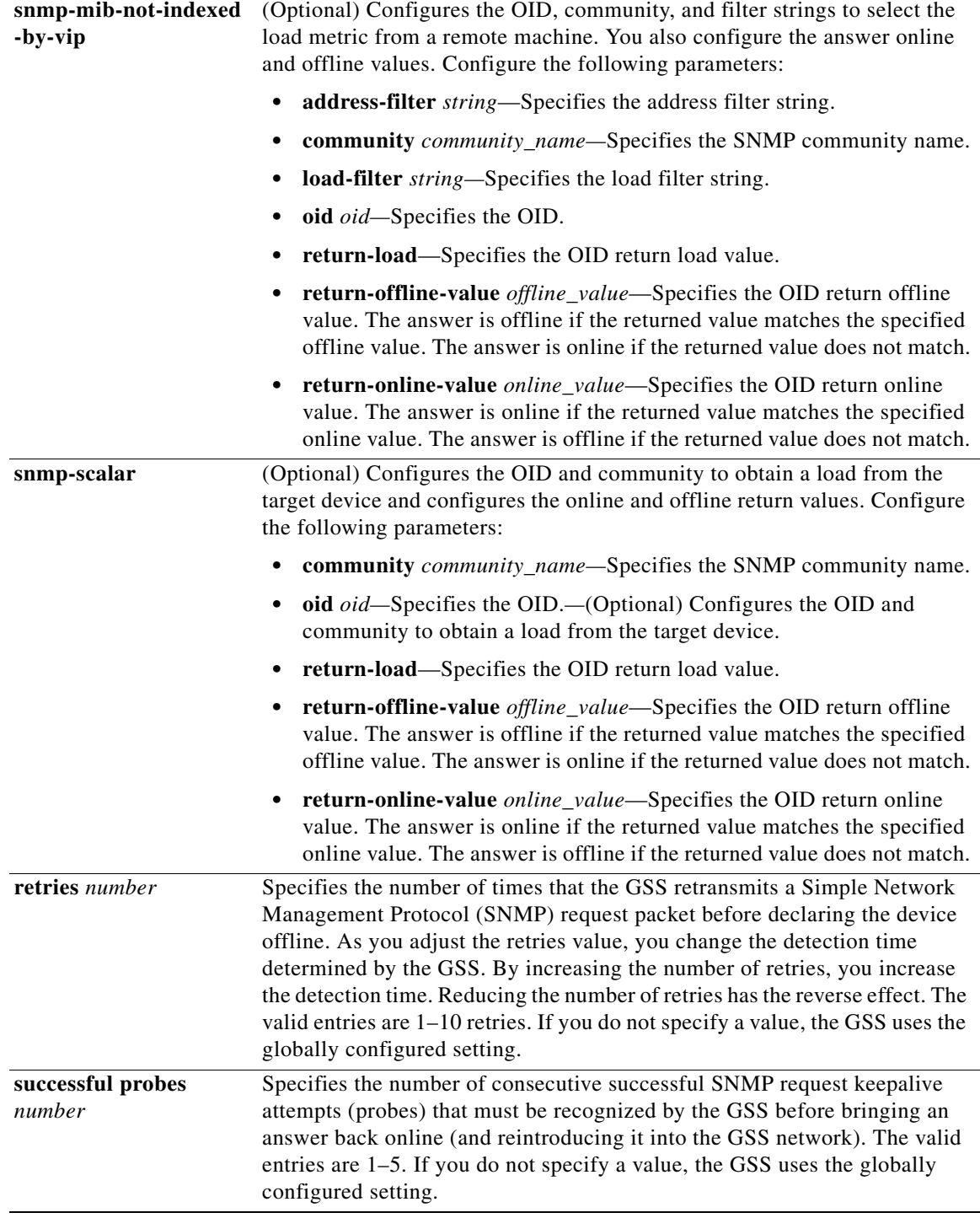

П

**Command Modes** Global server load-balancing configuration

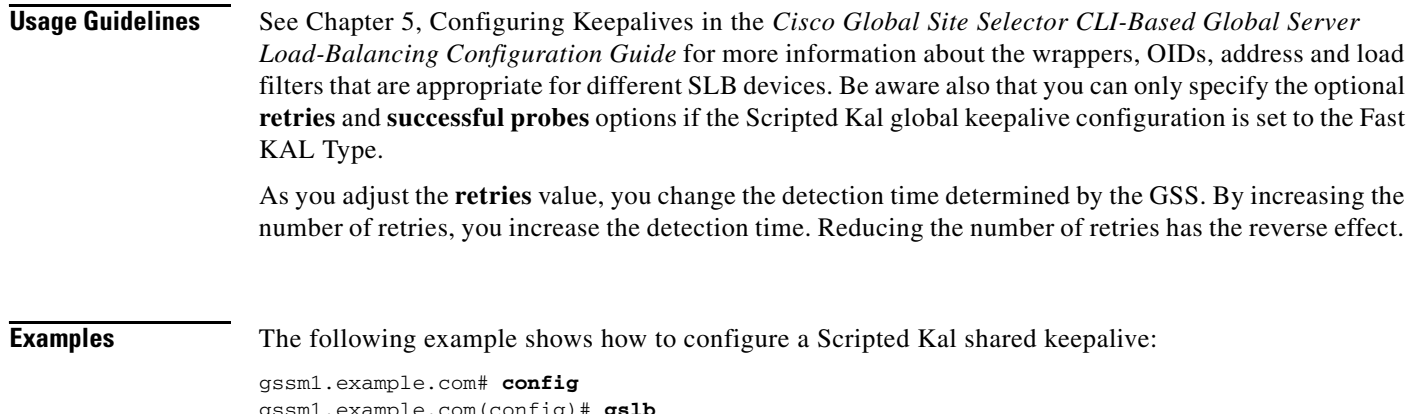

gssm1.example.com(config)# **gslb** gssm1.example.com(config-gslb)# **shared-keepalive scripted-kal 192.168.1.46 kal-name samplekal ios-slb community samplecommunity**

### **Related Commands [\(config-gslb\) shared-keepalive icmp](#page-57-0)**

**[\(config-gslb\) shared-keepalive http-head](#page-55-0) [\(config-gslb\) shared-keepalive kalap](#page-58-0)**

# **(config-gslb) shared-keepalive tcp**

To configure a TCP shared keepalive, use the **shared-keepalive tcp** command in global server load-balancing configuration mode. To remove a shared keepalive, use the **no** form of this command.

**shared-keepalive tcp** *ip\_address* [**port** *port\_number*] *|* [**termination** {**graceful** | **reset**}]

**no shared-keepalive tcp** *ip\_address* [**port** *port\_number*] *|* [**termination** {**graceful** | **reset**}]

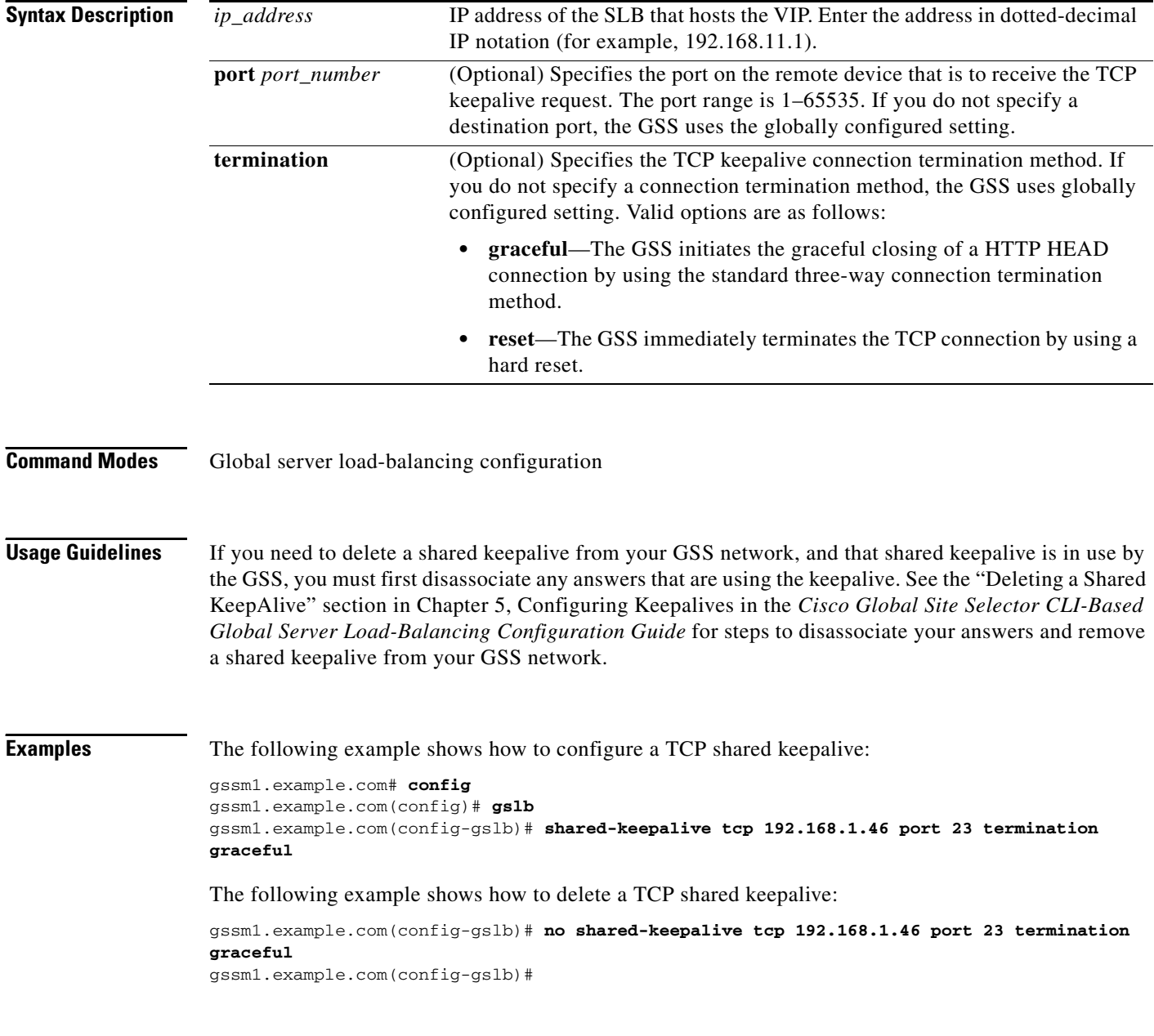

**Related Commands [\(config-gslb\) shared-keepalive icmp](#page-57-0)**

**[\(config-gslb\) shared-keepalive kalap](#page-58-0) [\(config-gslb\) shared-keepalive http-head](#page-55-0)**

 $\blacksquare$ 

# <span id="page-65-0"></span>**(config-gslb) source-address-list**

To configure a source address list, use the **source-address-list** command in global server load-balancing configuration mode. To delete a source address list, use the **no** form of this command.

**source-address-list** *name* **owner** *name* [**comments** *text*]

**no source-address-list** *name* **owner** *name* [**comments** *text*]

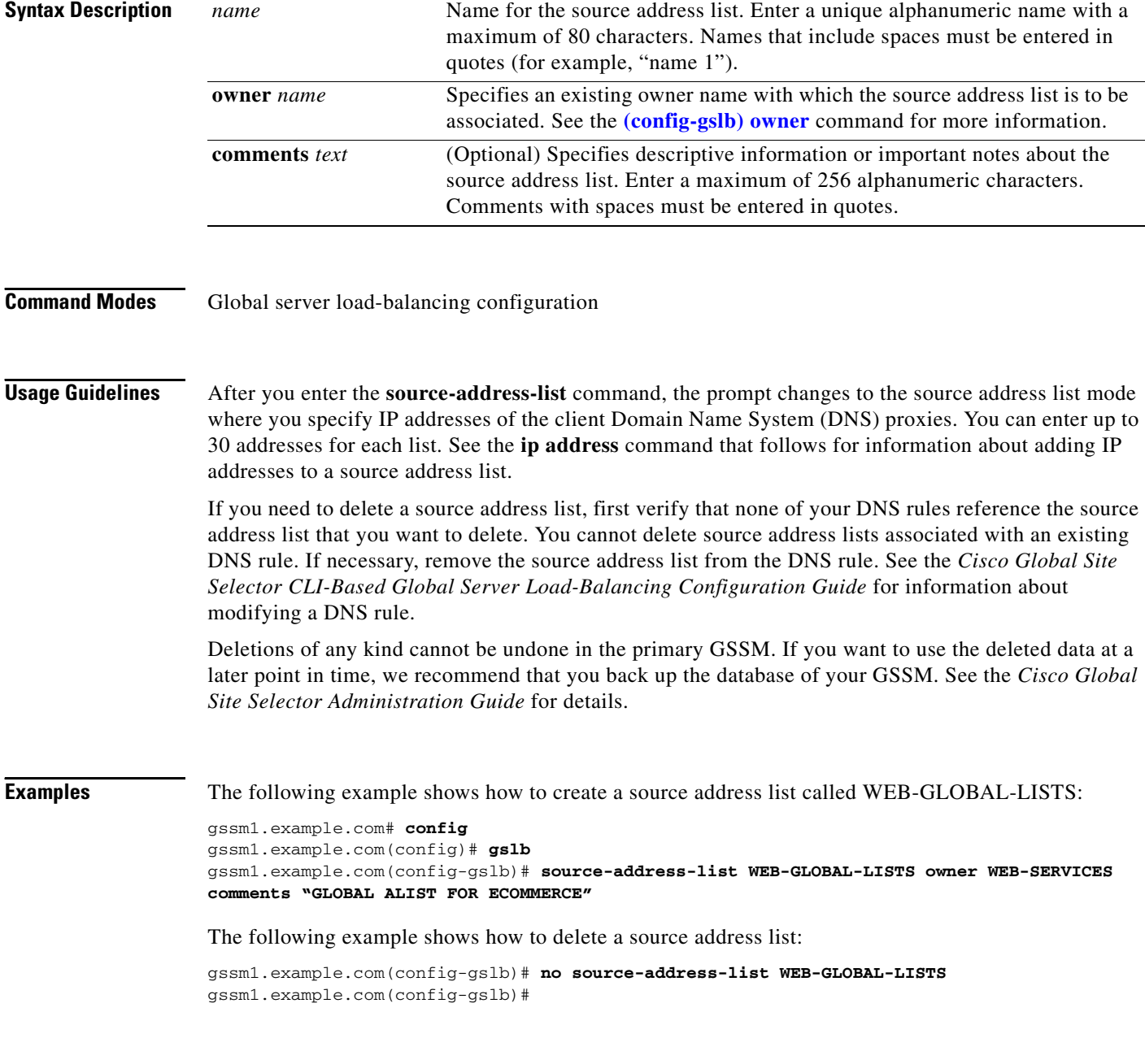

**Related Commands [\(config-gslb-sal\) ip address](#page-66-0)**

П

## <span id="page-66-0"></span>**(config-gslb-sal) ip address**

To create a source address list, use the **source-address-list** command. To delete an address from a source address list, use the **no** form of this command.

**ip address** *ip\_address netmask*

**no ip address** *ip\_address netmask*

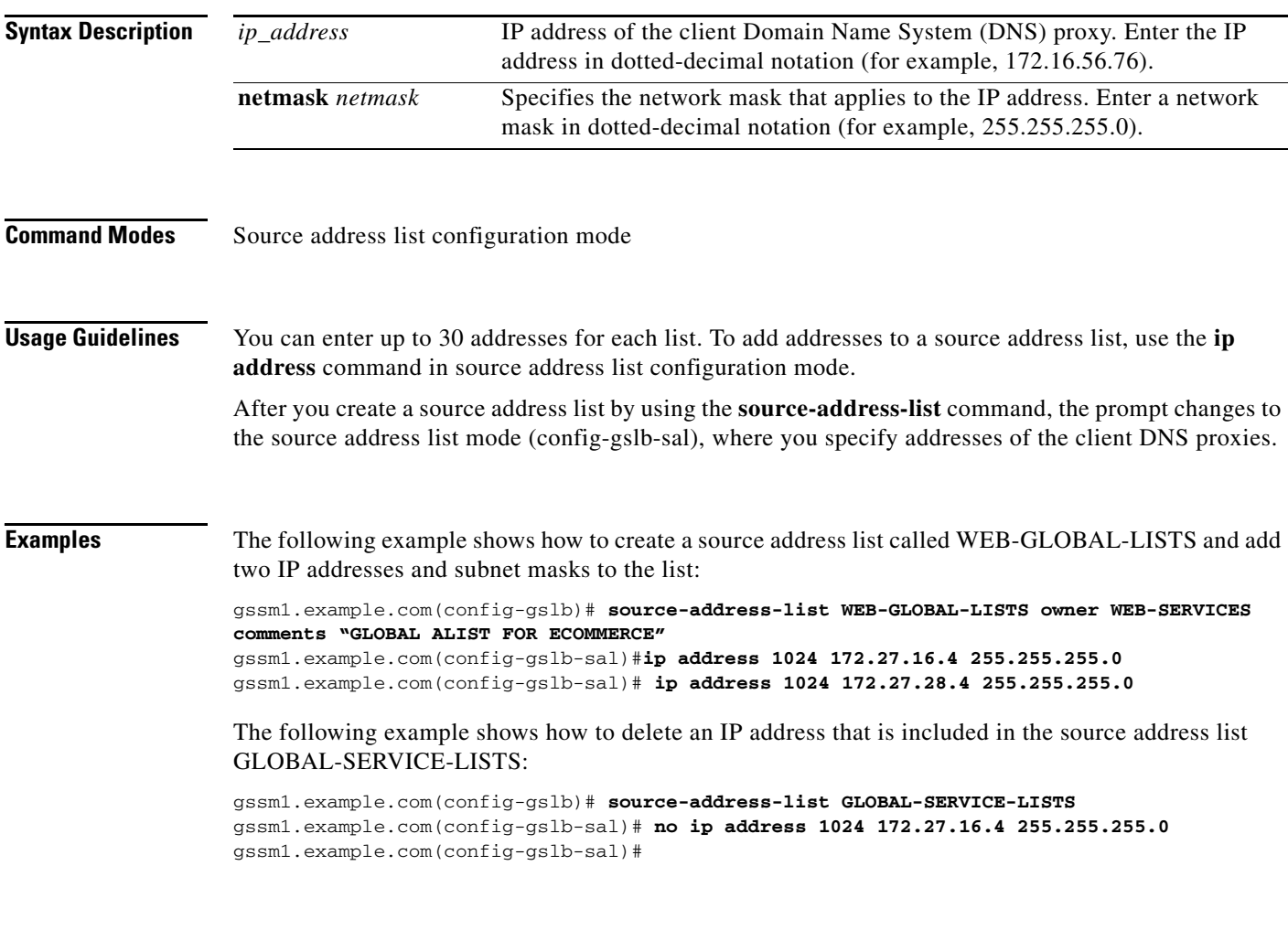

**Related Commands [\(config-gslb\) source-address-list](#page-65-0)**

# <span id="page-67-0"></span>**(config-gslb) sticky group**

To create a Domain Name System (DNS) sticky group, use the **sticky group** global server load-balancing command from the primary GSSM CLI to identify the name of the DNS sticky group and add an IP address block to the group. To delete a previously configured IP address block from a sticky group or to delete a sticky group, use the **no** form of this command.

**sticky group** *groupname* **ip** *ip\_address* **netmask** *netmask*

**no sticky group** *groupname* **ip** *ip-address* **netmask** *netmask*

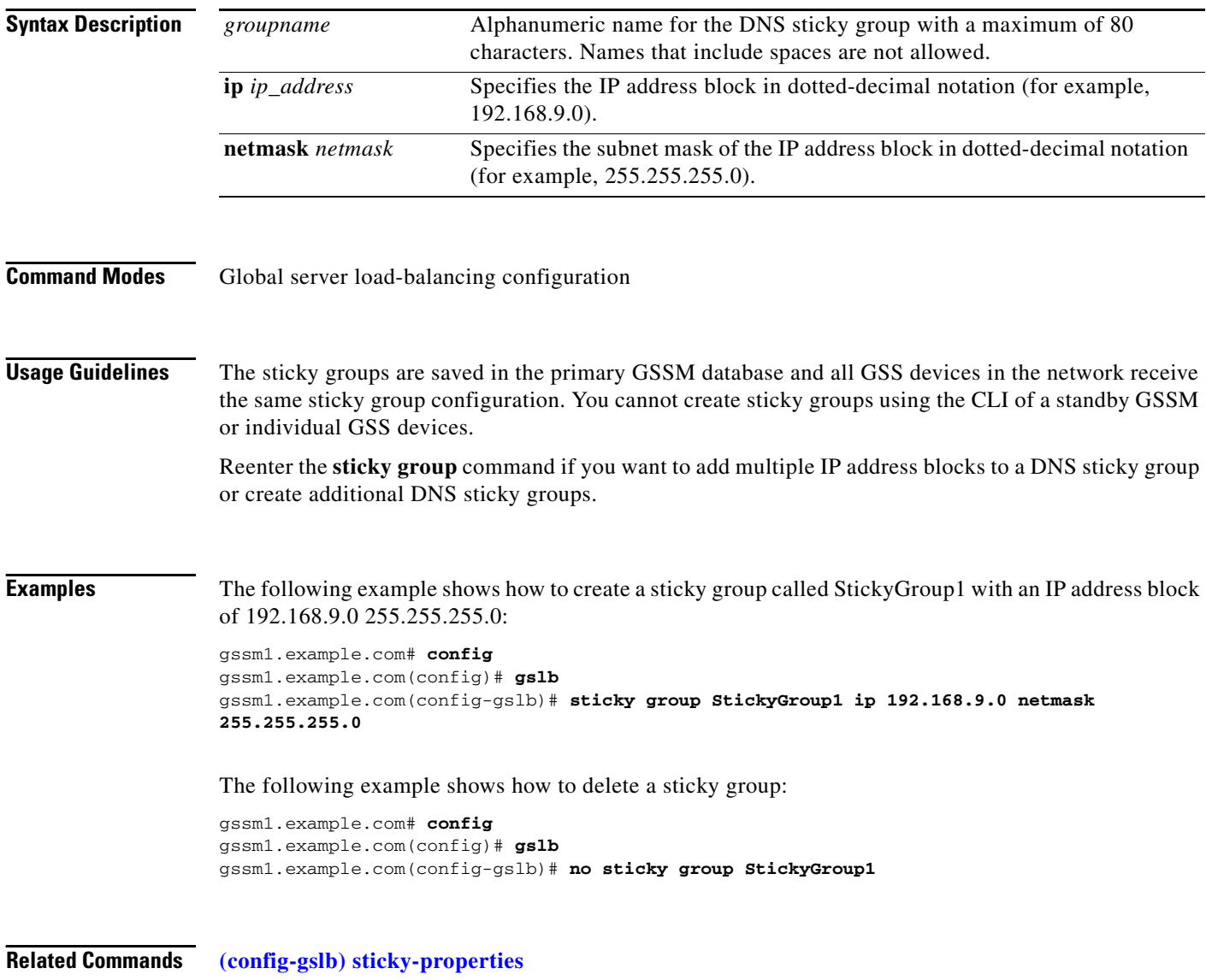

# <span id="page-68-0"></span>**(config-gslb) sticky-properties**

From global server load-balancing configuration mode, to enter the sticky properties configuration mode, use the **sticky-properties** command.

**sticky-properties**

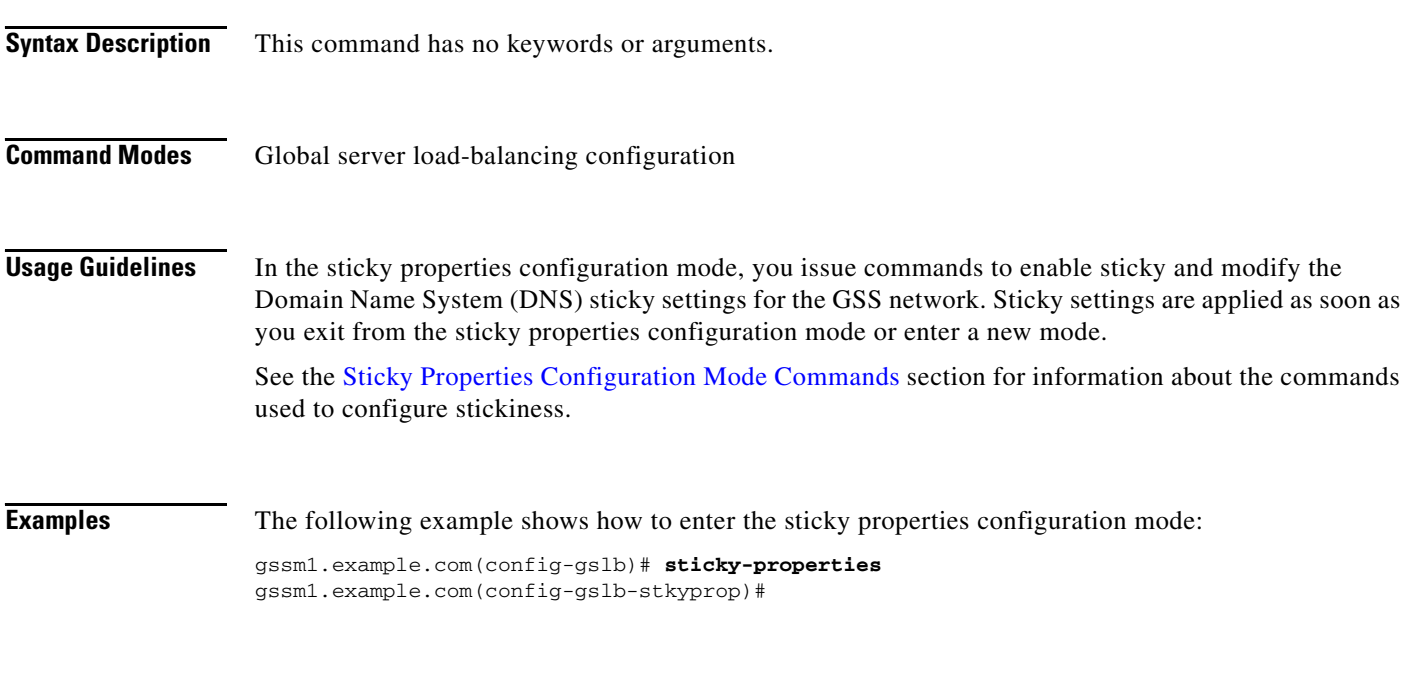

**Related Commands [\(config-gslb\) sticky group](#page-67-0)**

# <span id="page-69-0"></span>**(config-gslb) zone**

H.

To configure a proximity zone from the primary GSSM, use the **zone** command in global server load-balancing configuration mode. To delete a zone, use the **no** form of this command.

**zone** *name* {**index** *number* | **probe** *ip\_address*} [**backup** *ip\_address*] **no zone** *name* {**index** *number* | **probe** *ip\_address*} [**backup** *ip\_address*]

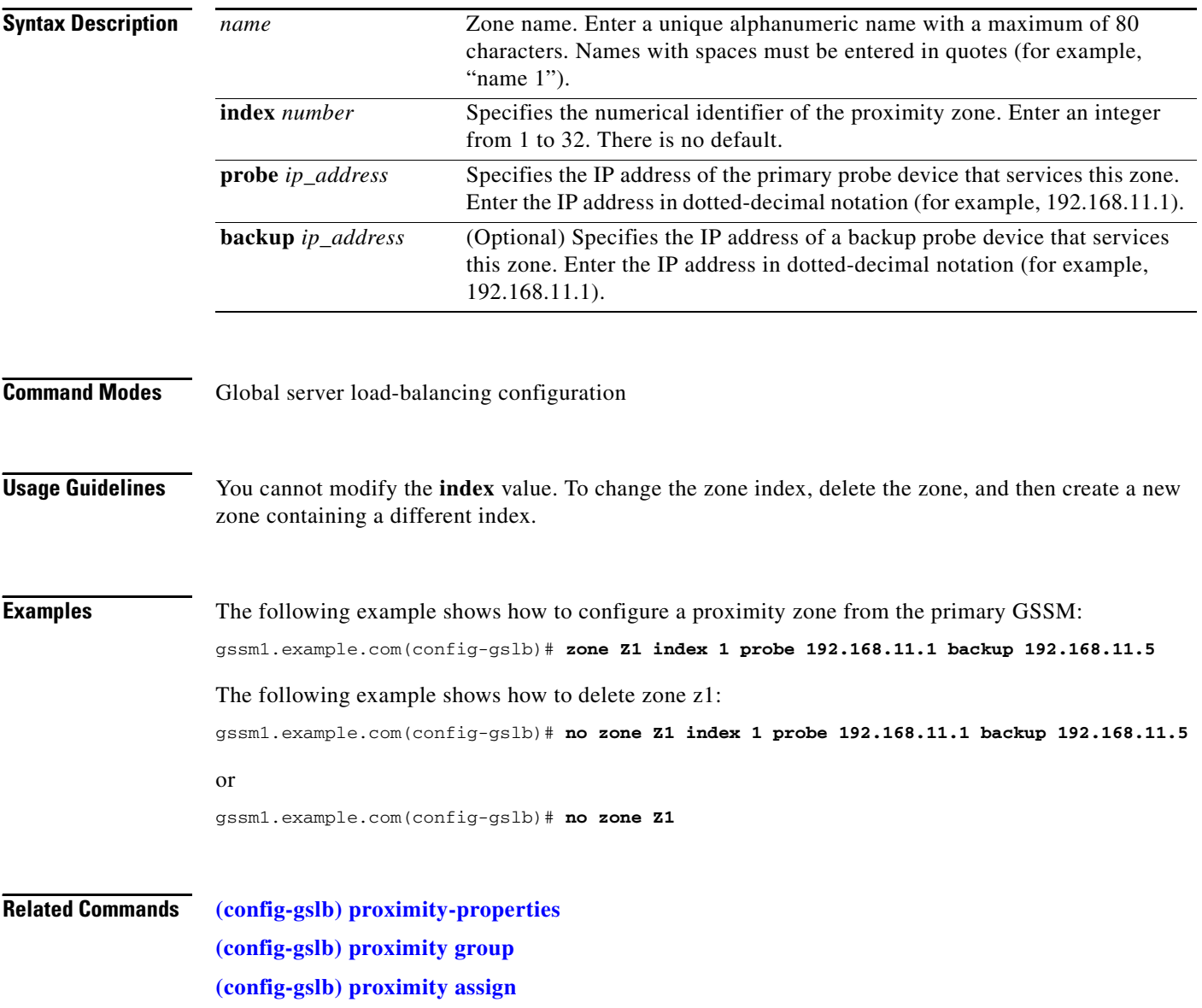

**College**